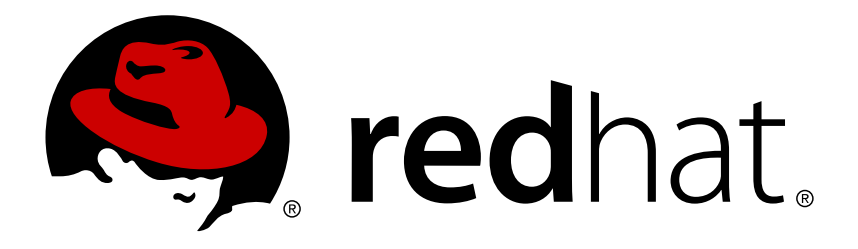

# **Red Hat Ceph Storage 1.2.3 Ceph Configuration Guide**

Configuration settings for Ceph Storage.

Red Hat Customer Content **Services** 

Configuration settings for Ceph Storage.

### **Legal Notice**

Copyright © 2017 Red Hat, Inc.

The text of and illustrations in this document are licensed by Red Hat under a Creative Commons Attribution–Share Alike 3.0 Unported license ("CC-BY-SA"). An explanation of CC-BY-SA is available at

http://creativecommons.org/licenses/by-sa/3.0/

. In accordance with CC-BY-SA, if you distribute this document or an adaptation of it, you must provide the URL for the original version.

Red Hat, as the licensor of this document, waives the right to enforce, and agrees not to assert, Section 4d of CC-BY-SA to the fullest extent permitted by applicable law.

Red Hat, Red Hat Enterprise Linux, the Shadowman logo, JBoss, OpenShift, Fedora, the Infinity logo, and RHCE are trademarks of Red Hat, Inc., registered in the United States and other countries.

Linux ® is the registered trademark of Linus Torvalds in the United States and other countries.

Java ® is a registered trademark of Oracle and/or its affiliates.

XFS ® is a trademark of Silicon Graphics International Corp. or its subsidiaries in the United States and/or other countries.

MySQL ® is a registered trademark of MySQL AB in the United States, the European Union and other countries.

Node.js ® is an official trademark of Joyent. Red Hat Software Collections is not formally related to or endorsed by the official Joyent Node.js open source or commercial project.

The OpenStack ® Word Mark and OpenStack logo are either registered trademarks/service marks or trademarks/service marks of the OpenStack Foundation, in the United States and other countries and are used with the OpenStack Foundation's permission. We are not affiliated with, endorsed or sponsored by the OpenStack Foundation, or the OpenStack community.

All other trademarks are the property of their respective owners.

### **Abstract**

This document provides instructions for configuring Ceph at boot time and run time. It also provides Ceph configuration reference information.

### **Table of Contents**

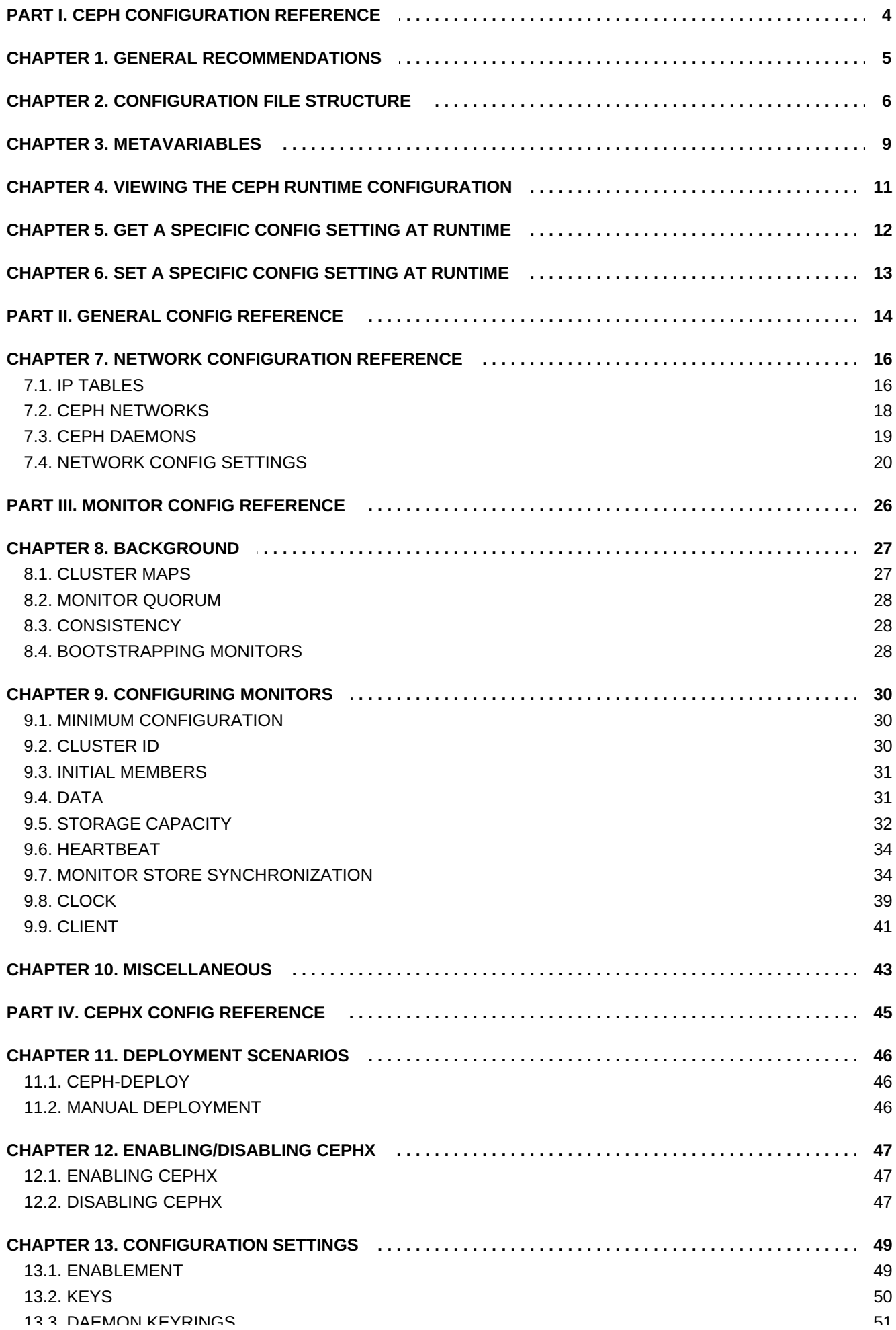

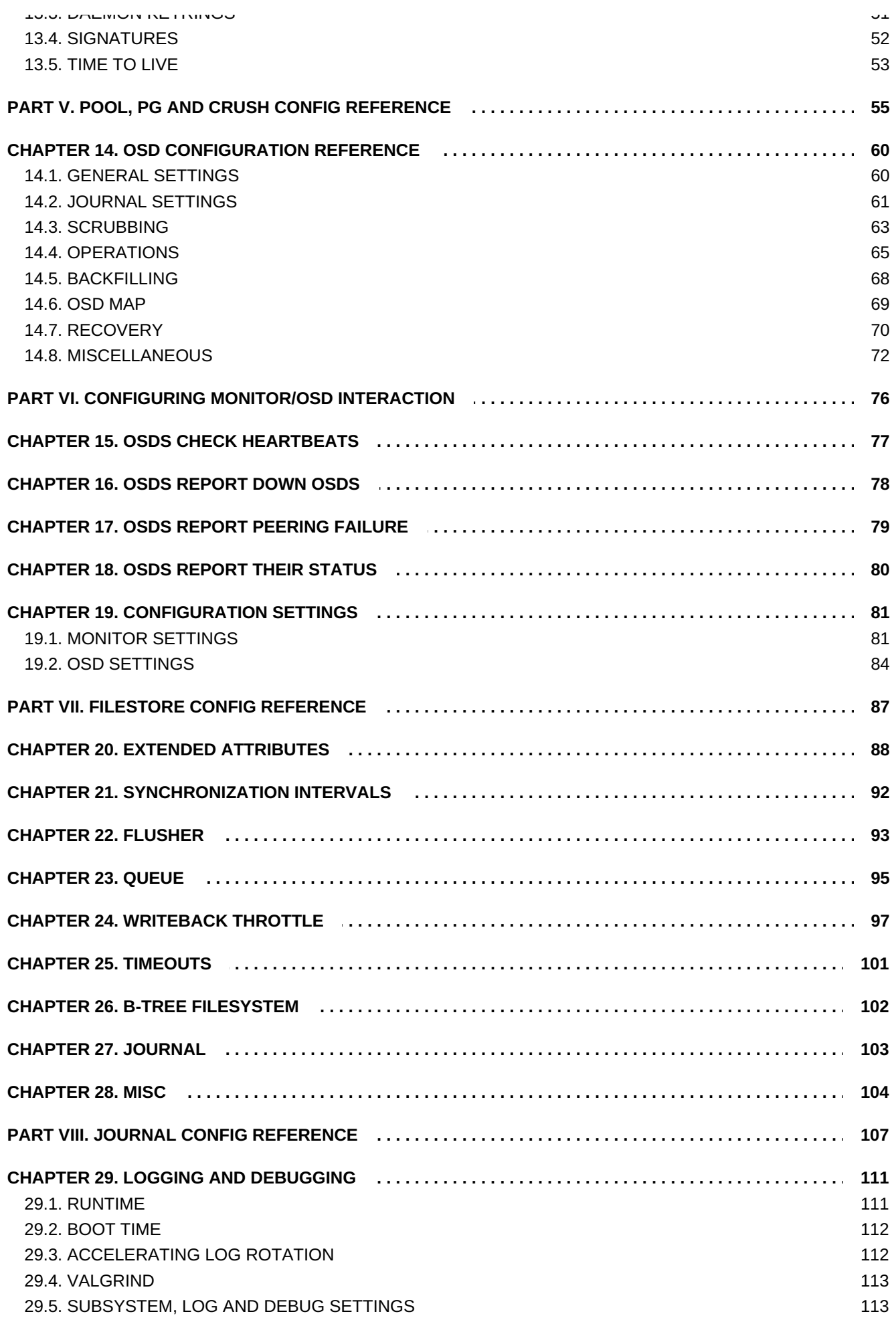

## <span id="page-7-0"></span>**PART I. CEPH CONFIGURATION REFERENCE**

All Ceph clusters have a configuration, which defines:

- **Exer Identity**
- Authentication settings
- **EX** Ceph daemon membership in the cluster
- Network configuration
- Host names and addresses
- **Paths to keyrings**
- **Paths to data (including journals)**
- Other runtime options

A deployment tool such as **ceph-deploy** will typically create an initial Ceph configuration file for you. However, you can create one yourself if you prefer to bootstrap a cluster without using a deployment tool.

For your convenience, each daemon has a series of default values (i.e., many are set by **ceph/src/common/config\_opts.h**). You may override these settings with a Ceph configuration file or at runtime via the monitor **tell** command or connecting directly to a daemon socket on a Ceph host.

## <span id="page-8-0"></span>**CHAPTER 1. GENERAL RECOMMENDATIONS**

You may maintain a Ceph configuration file anywhere you like, but we recommend having an admin node where you maintain a master copy of the Ceph configuration file. When you make changes to your Ceph configuration file, it is a good practice to push the updated configuration file to your Ceph nodes to maintain consistency.

ceph-deploy --overwrite-conf config push {node1}[, {node2}, ...]

If your Ceph nodes have a more recent copy, you can simply pull the Ceph configuration file to your admin node.

ceph-deploy --overwrite-conf config pull {node}

The commands in this reference assume you have an admin keyring. You will need to change the permissions to enable the current user or use **sudo** with the **ceph** command to access that **ceph.client.admin.keyring**.

## <span id="page-9-0"></span>**CHAPTER 2. CONFIGURATION FILE STRUCTURE**

The Ceph configuration file configures Ceph daemons at start time—overriding default values. Ceph configuration files use an *ini* style syntax. You can add comments by preceding comments with a pound sign (#) or a semi-colon (;). For example:

# <--A number (#) sign precedes a comment. ; A comment may be anything. # Comments always follow a semi-colon (;) or a pound (#) on each line. # The end of the line terminates a comment. # We recommend that you provide comments in your configuration file(s).

The configuration file can configure all Ceph daemons in a Ceph Storage Cluster or all Ceph daemons of a particular type at start time. To configure a series of daemons, the settings must be included under the processes that will receive the configuration as follows:

**[global]**

#### **Description**

Settings under **[global]** affect all daemons in a Ceph Storage Cluster.

#### **Example**

**auth supported = cephx**

#### **[osd]**

#### **Description**

Settings under **[osd]** affect all **ceph-osd** daemons in the Ceph Storage Cluster, and override the same setting in **[global]**.

#### **Example**

```
osd journal size = 1000
```
#### **[mon]**

#### **Description**

Settings under **[mon]** affect all **ceph-mon** daemons in the Ceph Storage Cluster, and override the same setting in **[global]**.

#### **Example**

```
mon addr = 10.0.0.101:6789
```
**[client]**

#### **Description**

Settings under **[client]** affect all Ceph Clients (e.g., mounted Ceph Block Devices, Ceph Object Gateways, etc.).

#### **Example**

#### **log file = /var/log/ceph/radosgw.log**

Global settings affect all instances of all daemon in the Ceph Storage Cluster. Use the **[global]** setting for values that are common for all daemons in the Ceph Storage Cluster. You can override each **[global]** setting by:

- 1. Changing the setting in a particular process type (*e.g.,* **[osd]**, **[mon]**).
- 2. Changing the setting in a particular process (*e.g.,* **[osd.1]** ).

Overriding a global setting affects all child processes, except those that you specifically override in a particular daemon.

A typical global setting involves activating authentication. For example:

```
[global]
#Enable authentication between hosts within the cluster.
auth cluster required = cephx
auth service required = cephx
auth client required = cephx
```
You can specify settings that apply to a particular type of daemon. When you specify settings under **[osd]** or **[mon]** without specifying a particular instance, the setting will apply to all OSD or monitor daemons respectively.

A typical daemon-wide setting involves setting journal sizes, filestore settings, etc. For example:

[osd] osd journal size = 1000

You may specify settings for particular instances of a daemon. You may specify an instance by entering its type, delimited by a period (.) and by the instance ID. The instance ID for a Ceph OSD Daemon is always numeric, but it may be alphanumeric for Ceph Monitors.

```
[osd.1]
# settings affect osd.1 only.
[mon.a]
# settings affect mon.a only.
```
The default Ceph configuration file locations in sequential order include:

- 1. **\$CEPH\_CONF** (*i.e.,* the path following the **\$CEPH\_CONF** environment variable)
- 2. **-c path/path** (*i.e.,* the **-c** command line argument)
- 3. **/etc/ceph/ceph.conf**
- 4. **~/.ceph/config**
- 5. **./ceph.conf** (*i.e.,* in the current working directory)

A typical Ceph configuration file has at least the following settings:

```
[global]
fsid = {cluster-id}
```

```
mon initial members = {hostname} , {hostname}mon host = \{ip\text{-}address\}[, \{ip\text{-}address\}]
#All clusters have a front-side public network.
#If you have two NICs, you can configure a back side cluster
#network for OSD object replication, heart beats, backfilling,
#recovery, etc.
public network = {network}[, {network}]
#cluster network = {network}[, {network}]
#Clusters require authentication by default.
auth cluster required = cephx
auth service required = cephx
auth client required = cephx
#Choose reasonable numbers for your journals, number of replicas
#and placement groups.
osd journal size = {n}osd pool default size = \{n\} # Write an object n times.
osd pool default min size = \{n\} # Allow writing n copy in a degraded
state.
osd pool default pg num = \{n\}osd pool default pgp num = \{n\}#Choose a reasonable crush leaf type.
#0 for a 1-node cluster.
#1 for a multi node cluster in a single rack
#2 for a multi node, multi chassis cluster with multiple hosts in a
chassis
#3 for a multi node cluster with hosts across racks, etc.
osd crush chooseleaf type = \{n\}
```
## <span id="page-12-0"></span>**CHAPTER 3. METAVARIABLES**

Metavariables simplify Ceph Storage Cluster configuration dramatically. When a metavariable is set in a configuration value, Ceph expands the metavariable into a concrete value. Metavariables are very powerful when used within the **[global]**, **[osd]**, **[mon]** or **[client]** sections of your configuration file; however, you may also use them with the admin socket. Ceph metavariables are similar to Bash shell expansion.

Ceph supports the following metavariables:

#### **\$cluster**

#### **Description**

Expands to the Ceph Storage Cluster name. Useful when running multiple Ceph Storage Clusters on the same hardware.

#### **Example**

**/etc/ceph/\$cluster.keyring**

#### **Default**

**ceph**

#### **\$type**

#### **Description**

Expands to one of **osd** or **mon**, depending on the type of the instant daemon.

#### **Example**

**/var/lib/ceph/\$type**

#### **\$id**

#### **Description**

Expands to the daemon identifier. For **osd.0**, this would be **0**.

#### **Example**

**/var/lib/ceph/\$type/\$cluster-\$id**

#### **\$host**

#### **Description**

Expands to the host name of the instant daemon.

#### **\$name**

#### **Description**

Expands to **\$type.\$id**.

#### **Example**

**/var/run/ceph/\$cluster-\$name.asok**

## <span id="page-14-0"></span>**CHAPTER 4. VIEWING THE CEPH RUNTIME CONFIGURATION**

To view a runtime configuration, log in to a Ceph node and execute:

ceph daemon {daemon-type}.{id} config show

For example, if you want to see the configuration for **osd.0**, log into the node containing **osd.0** and execute:

ceph daemon osd.0 config show

For additional options, specify a daemon and **help**. For example:

ceph daemon osd.0 help

## <span id="page-15-0"></span>**CHAPTER 5. GET A SPECIFIC CONFIG SETTING AT RUNTIME**

To get a specific configuration setting at runtime, log in to a Ceph node and execute:

ceph daemon {daemon-type}.{id} config get {parameter}

For example to retrieve the public address of OSD 0, execute:

ceph daemon osd.0 config get public\_addr

## <span id="page-16-0"></span>**CHAPTER 6. SET A SPECIFIC CONFIG SETTING AT RUNTIME**

There are two general ways to set a runtime configuration:

- Via the Ceph monitor
- Via the admin socket

You can set a Ceph runtime configuration setting by contacting the monitor using the **tell** and **injectargs** command. To use this approach, your monitors and the daemon you are trying to modify must be running.

```
ceph tell {daemon-type}.{daemon id or *} injectargs --{name} {value} [-
-{name} {value}]
```
Replace **{daemon-type}** with one of **osd** or **mon**. You may apply the runtime setting to all daemons of a particular type with **\***, or specify a specific daemon's ID (i.e., its number or name). For example, to change the debug logging for a **ceph-osd** daemon named **osd.0** to **0/5**, execute the following:

ceph tell osd.0 injectargs '--debug-osd 0/5'

The **tell** command takes multiple arguments, so each argument for **tell** should be within single quotes, and the configuration prepended with two dashes (**'--{config\_opt} {opt-val}' ['- {config\_opt} {opt-val}']**). Quotes are not necessary for the **daemon** command, because it only takes one argument.

The **ceph tell** command goes through the monitors. If you cannot bind to the monitor, you can still make the change by logging into the host of the daemon whose configuration you'd like to change using **ceph daemon**. For example:

sudo ceph osd.0 config set debug\_osd 0/5

## <span id="page-17-0"></span>**PART II. GENERAL CONFIG REFERENCE**

#### **fsid**

#### **Description**

The filesystem ID. One per cluster.

#### **Type**

UUID

#### **Required**

No.

#### **Default**

N/A. Usually generated by deployment tools.

#### **admin\_socket**

#### **Description**

The socket for executing administrative commands on a daemon, irrespective of whether Ceph monitors have established a quorum.

#### **Type**

String

#### **Required**

No

#### **Default**

**/var/run/ceph/\$cluster-\$name.asok**

#### **pid\_file**

#### **Description**

The file in which the monitor or OSD will write its PID. For instance,

**/var/run/\$cluster/\$type.\$id.pid** will create /var/run/ceph/mon.a.pid for the **mon** with id **a** running in the **ceph** cluster. The **pid file** is removed when the daemon stops gracefully. If the process is not daemonized (i.e. runs with the **-f** or **-d** option), the **pid file** is not created.

#### **Type**

String

#### **Required**

No

#### **Default**

No

#### **chdir**

#### **Description**

The directory Ceph daemons change to once they are up and running. Default **/** directory recommended.

#### **Type**

**String** 

#### **Required**

No

#### **Default**

**/**

**max\_open\_files**

#### **Description**

If set, when the Red Hat Ceph Storage cluster starts, Ceph sets the **max\_open\_fds** at the OS level (i.e., the max # of file descriptors). It helps prevents Ceph OSDs from running out of file descriptors.

#### **Type**

64-bit Integer

#### **Required**

No

#### **Default**

**0**

#### **fatal\_signal\_handlers**

#### **Description**

If set, we will install signal handlers for SEGV, ABRT, BUS, ILL, FPE, XCPU, XFSZ, SYS signals to generate a useful log message.

#### **Type**

Boolean

#### **Default**

**true**

## <span id="page-19-0"></span>**CHAPTER 7. NETWORK CONFIGURATION REFERENCE**

Network configuration is critical for building a high performance Red Hat Ceph Storage cluster. The Ceph storage cluster does not perform request routing or dispatching on behalf of the Ceph client. Instead, Ceph clients make requests directly to Ceph OSD daemons. Ceph OSDs perform data replication on behalf of Ceph clients, which means replication and other factors impose additional loads on the networks of Ceph storage clusters.

All Ceph clusters must use a "public" (front-side) network. However, unless you specify a "cluster" (back-side) network, Ceph assumes a single "public" network. Ceph functions just fine with a public network only, but you may see significant performance improvement with a second "cluster" network in a large cluster.

We recommend running a Ceph storage cluster with two networks: a public (front-side) network and a cluster (back-side) network. To support two networks, each Ceph Node will need to have more than one NIC.

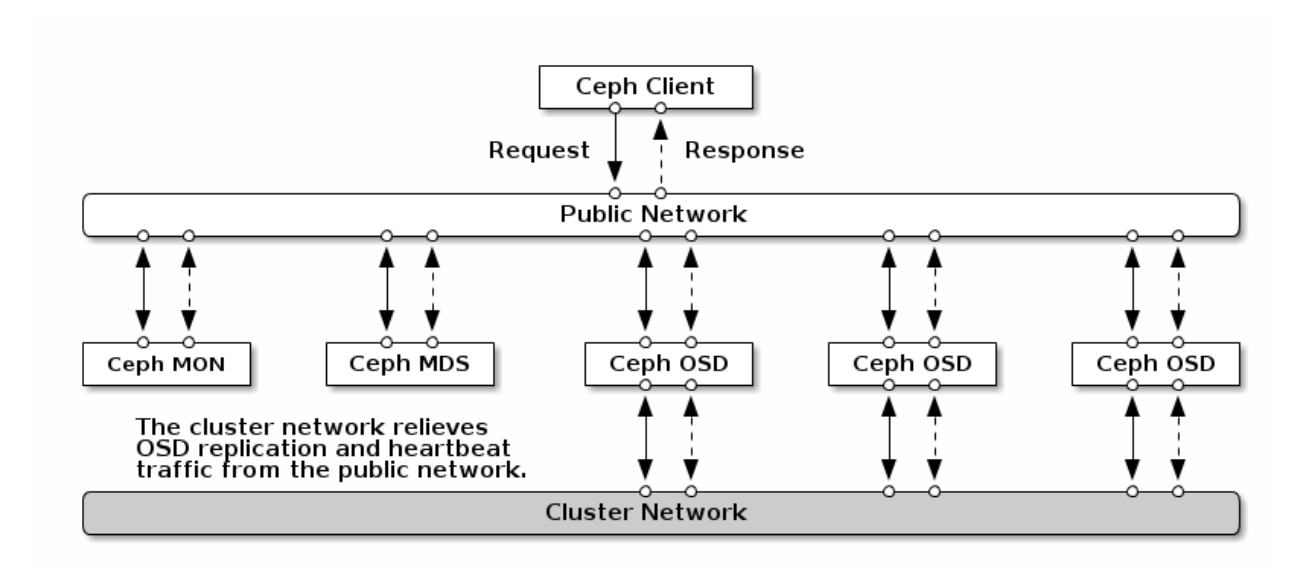

There are several reasons to consider operating two separate networks:

- 1. **Performance:** Ceph OSDs handle data replication for the Ceph clients. When Ceph OSDs replicate data more than once, the network load between Ceph OSDs easily dwarfs the network load between Ceph clients and the Ceph storage cluster. This can introduce latency and create a performance problem. Recovery and re-balancing can also introduce significant latency on the public network.
- 2. **Security**: While most people are generally civil, some actors will engage in what's known as a Denial of Service (DoS) attack. When traffic between Ceph OSDs gets disrupted, peering may fail and placement groups may no longer reflect an **active + clean** state, which may prevent users from reading and writing data. A great way to defeat this type of attack is to maintain a completely separate cluster network that doesn't connect directly to the internet.

## <span id="page-19-1"></span>**7.1. IP TABLES**

By default, daemons bind to ports within the **6800:7100** range. You may configure this range at your discretion. Before configuring your IP tables, check the default **iptables** configuration. You may configure this range at your discretion.

sudo iptables -L

For **firewall.d**, execute:

```
sudo firewall-cmd --list-all-zones
```
Some Linux distributions include rules that reject all inbound requests except SSH from all network interfaces. For example:

REJECT all -- anywhere anywhere reject-with icmp-host-prohibited

You may need to modify or delete these rules on both your public and cluster networks initially, and replace them with appropriate rules when you are ready to harden the ports on your Ceph Nodes.

#### **7.1.1. Monitor IP Tables**

Ceph Monitors listen on port **6789** by default. Additionally, Ceph Monitors always operate on the public network. When you add the rule using the example below, make sure you replace **<iface>** with the public network interface (e.g., **eth0**, **eth1**, etc.), **<ip-address>** with the IP address of the public network and **<netmask>** with the netmask for the public network.

```
sudo iptables -A INPUT -i <iface> -p tcp -s <ip-address>/<netmask> --
dport 6789 -j ACCEPT
```
For **firewall.d**, execute:

```
sudo firewall-cmd --zone=public --add-port=6789/tcp --permanent
```
#### **7.1.2. OSD IP Tables**

By default, Ceph OSDs bind to the first available ports on a Ceph node beginning at port 6800. Ensure that you open at least three ports beginning at port 6800 for each OSD that runs on the host:

- 1. One for talking to clients and monitors.
- 2. One for sending data to other OSDs.
- 3. One for heartbeating.

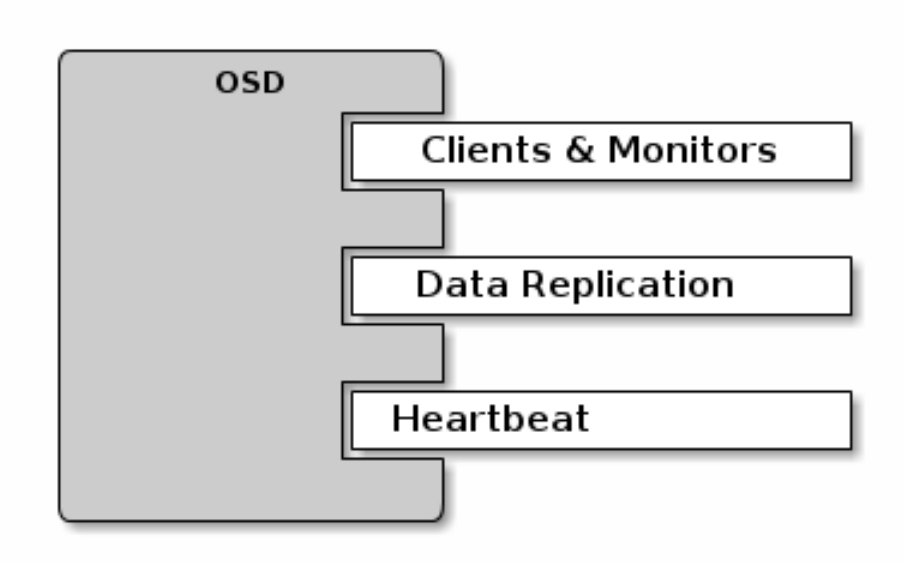

Ports are node-specific, so you don't need to open any more ports than the number of ports needed by Ceph daemons running on that Ceph Node. You may consider opening a few additional ports in case a daemon fails and restarts without letting go of the port such that the restarted daemon binds to a new port.

If you set up separate public and cluster networks, you must add rules for both the public network and the cluster network, because clients will connect using the public network and other Ceph OSD Daemons will connect using the cluster network. When you add the rule using the example below, make sure you replace **<iface>** with the network interface (e.g., eth0, eth1, etc.), **<ipaddress>** with the IP address and <netmask> with the netmask of the public or cluster network. For example:

```
sudo iptables -A INPUT -i <iface> -m multiport -p tcp -s <ip-
address>/<netmask> --dports 6800:6810 -j ACCEPT
```
For **firewall.d**, execute:

```
sudo firewall-cmd --zone=public --add-port=6800-6810/tcp --permanent
```
If you put your cluster network into another zone, open the ports within that zone as appropriate.

## <span id="page-21-0"></span>**7.2. CEPH NETWORKS**

To configure Ceph networks, you must add a network configuration to the **[global]** section of the configuration file. Ceph functions just fine with a public network only. However, Ceph allows you to establish much more specific criteria, including multiple IP network and subnet masks for your public network. You can also establish a separate cluster network to handle OSD heartbeat, object replication and recovery traffic. Don't confuse the IP addresses you set in your configuration with the public-facing IP addresses network clients may use to access your service. Typical internal IP networks are often **192.168.0.0** or **10.0.0.0**.

#### **Tip**

If you specify more than one IP address and subnet mask for either the public or the cluster network, the subnets within the network must be capable of routing to each other. Additionally, make sure you include each IP address/subnet in your IP tables and open ports for them as necessary.

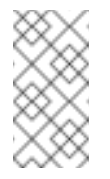

#### **Note**

Ceph uses CIDR notation for subnets (e.g., **10.0.0.0/24**).

When you've configured your networks, you may restart your cluster or restart each daemon. Ceph daemons bind dynamically, so you do not have to restart the entire cluster at once if you change your network configuration.

#### **7.2.1. Public Network**

To configure a public network, add the following option to the **[global]** section of your Ceph configuration file.

```
[global]
    ...
    public network = <public-network/netmask>
```
#### **7.2.2. Cluster Network**

If you declare a cluster network, OSDs will route heartbeat, object replication and recovery traffic over the cluster network. This may improve performance compared to using a single network. To configure a cluster network, add the following option to the **[global]** section of your Ceph configuration file.

```
[global]
    ...
    cluster network = <cluster-network/netmask>
```
We prefer that the cluster network is **NOT** reachable from the public network or the Internet for added security.

## <span id="page-22-0"></span>**7.3. CEPH DAEMONS**

Ceph has one network configuration requirement that applies to all daemons: the Ceph configuration file **MUST** specify the **host** for each daemon. Ceph also requires that a Ceph configuration file specify the monitor IP address and its port.

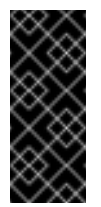

#### **Important**

Some deployment tools (e.g., **ceph-deploy**, Chef) may create a configuration file for you. **DO NOT** set these values if the deployment tool does it for you.

#### **Tip**

The **host** setting is the short name of the host (i.e., not an fqdn). It is**NOT** an IP address either. Enter **hostname -s** on the command line to retrieve the name of the host.

```
[mon.a]
    host = <hostname>mon addr = \langleip-address>:6789
[osd.0]
    host = <hostname>
```
You do not have to set the host IP address for a daemon. If you have a static IP configuration and both public and cluster networks running, the Ceph configuration file may specify the IP address of the host for each daemon. To set a static IP address for a daemon, the following option(s) should appear in the daemon instance sections of your **ceph.conf** file.

```
[osd.0]
    public addr = <host-public-ip-address>
   cluster addr = <host-cluster-ip-address>
```
#### **One NIC OSD in a Two Network Cluster**

Generally, we do not recommend deploying an OSD host with a single NIC in a cluster with two networks. However, you may accomplish this by forcing the OSD host to operate on the public network by adding a **public addr** entry to the **[osd.n]** section of the Ceph configuration file, where **n** refers to the number of the OSD with one NIC. Additionally, the public network and cluster network must be able to route traffic to each other, which we don't recommend for security reasons.

### <span id="page-23-0"></span>**7.4. NETWORK CONFIG SETTINGS**

Network configuration settings are not required. Ceph assumes a public network with all hosts operating on it unless you specifically configure a cluster network.

#### **7.4.1. Public Network**

The public network configuration allows you specifically define IP addresses and subnets for the public network. You may specifically assign static IP addresses or override **public network** settings using the **public addr** setting for a specific daemon.

**public network**

#### **Description**

The IP address and netmask of the public (front-side) network (e.g., **192.168.0.0/24**). Set in **[global]**. You may specify comma-delimited subnets.

**Type**

```
<ip-address>/<netmask> [, <ip-address>/<netmask>]
```
#### **Required**

No

#### **Default**

N/A

#### **public addr**

#### **Description**

The IP address for the public (front-side) network. Set for each daemon.

#### **Type**

IP Address

#### **Required**

No

#### **Default**

N/A

#### **7.4.2. Cluster Network**

The cluster network configuration allows you to declare a cluster network, and specifically define IP addresses and subnets for the cluster network. You may specifically assign static IP addresses or override **cluster network** settings using the **cluster addr** setting for specific OSD daemons.

#### **cluster network**

#### **Description**

The IP address and netmask of the cluster (back-side) network (e.g., **10.0.0.0/24**). Set in **[global]**. You may specify comma-delimited subnets.

#### **Type**

```
<ip-address>/<netmask> [, <ip-address>/<netmask>]
```
#### **Required**

No

#### **Default**

N/A

#### **cluster addr**

#### **Description**

The IP address for the cluster (back-side) network. Set for each daemon.

#### **Type**

Address

#### **Required**

No

#### **Default**

N/A

#### **7.4.3. Bind**

Bind settings set the default port ranges Ceph OSD daemons use. The default range is **6800:7100**. Ensure that your firewall configuration allows you to use the configured port range.

You may also enable Ceph daemons to bind to IPv6 addresses.

#### **ms bind port min**

#### **Description**

The minimum port number to which an OSD daemon will bind.

#### **Type**

32-bit Integer

#### **Default**

**6800**

#### **Required**

No

#### **ms bind port max**

#### **Description**

The maximum port number to which an OSD daemon will bind.

#### **Type**

32-bit Integer

#### **Default**

**7100**

#### **Required**

No.

#### **ms bind ipv6**

#### **Description**

Enables Ceph daemons to bind to IPv6 addresses.

#### **Type**

Boolean

#### **Default**

**false**

#### **Required**

No

#### **7.4.4. Hosts**

Ceph expects at least one monitor declared in the Ceph configuration file, with a **mon addr** setting under each declared monitor. Ceph expects a **host** setting under each declared monitor, metadata server and OSD in the Ceph configuration file.

#### **mon addr**

#### **Description**

A list of **<hostname>:<port>** entries that clients can use to connect to a Ceph monitor. If not set, Ceph searches **[mon.\*]** sections.

#### **Type**

**String** 

#### **Required**

No

#### **Default**

N/A

#### **host**

#### **Description**

The hostname. Use this setting for specific daemon instances (e.g., **[osd.0]**).

#### **Type**

**String** 

#### **Required**

Yes, for daemon instances.

#### **Default**

**localhost**

#### **Tip**

Do not use **localhost**. To get your host name, execute **hostname -s** on your command line and use the name of your host (to the first period, not the fully-qualified domain name).

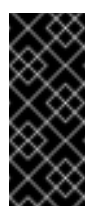

#### **Important**

You should not specify any value for **host** when using a third party deployment system that retrieves the host name for you.

### **7.4.5. TCP**

Ceph disables TCP buffering by default.

**tcp nodelay**

#### **Description**

Ceph enables **tcp nodelay** so that each request is sent immediately (no buffering). Disabling Nagle's algorithm increases network traffic, which can introduce latency. If you experience large numbers of small packets, you may try disabling **tcp nodelay**.

#### **Type**

Boolean

#### **Required**

No

#### **Default**

**true**

#### **tcp rcvbuf**

#### **Description**

The size of the socket buffer on the receiving end of a network connection. Disable by default.

#### **Type**

32-bit Integer

#### **Required**

No

#### **Default**

**0**

#### **ms tcp read timeout**

#### **Description**

If a client or daemon makes a request to another Ceph daemon and does not drop an unused connection, the **tcp read timeout** defines the connection as idle after the specified number of seconds.

#### **Type**

#### Unsigned 64-bit Integer

## **Required**

No

#### **Default**

**900** 15 minutes.

## <span id="page-29-0"></span>**PART III. MONITOR CONFIG REFERENCE**

Understanding how to configure a Ceph monitor is an important part of building a reliable Red Hat Ceph Storage cluster. **All clusters have at least one monitor**. A monitor configuration usually remains fairly consistent, but you can add, remove or replace a monitor in a cluster.

## <span id="page-30-0"></span>**CHAPTER 8. BACKGROUND**

Ceph monitors maintain a "master copy" of the cluster map, which means a Ceph client can determine the location of all Ceph monitors and Ceph OSDs just by connecting to one Ceph monitor and retrieving a current cluster map. Before Ceph clients can read from or write to Ceph OSDs, they must connect to a Ceph monitor first. With a current copy of the cluster map and the CRUSH algorithm, a Ceph client can compute the location for any object. The ability to compute object locations allows a Ceph client to talk directly to Ceph OSDs, which is a very important aspect of Ceph's high scalability and performance.

The primary role of the Ceph monitor is to maintain a master copy of the cluster map. Ceph monitors also provide authentication and logging services. Ceph monitors write all changes in the monitor services to a single Paxos instance, and Paxos writes the changes to a key/value store for strong consistency. Ceph monitors can query the most recent version of the cluster map during sync operations. Ceph monitors leverage the key/value store's snapshots and iterators (using leveldb) to perform store-wide synchronization.

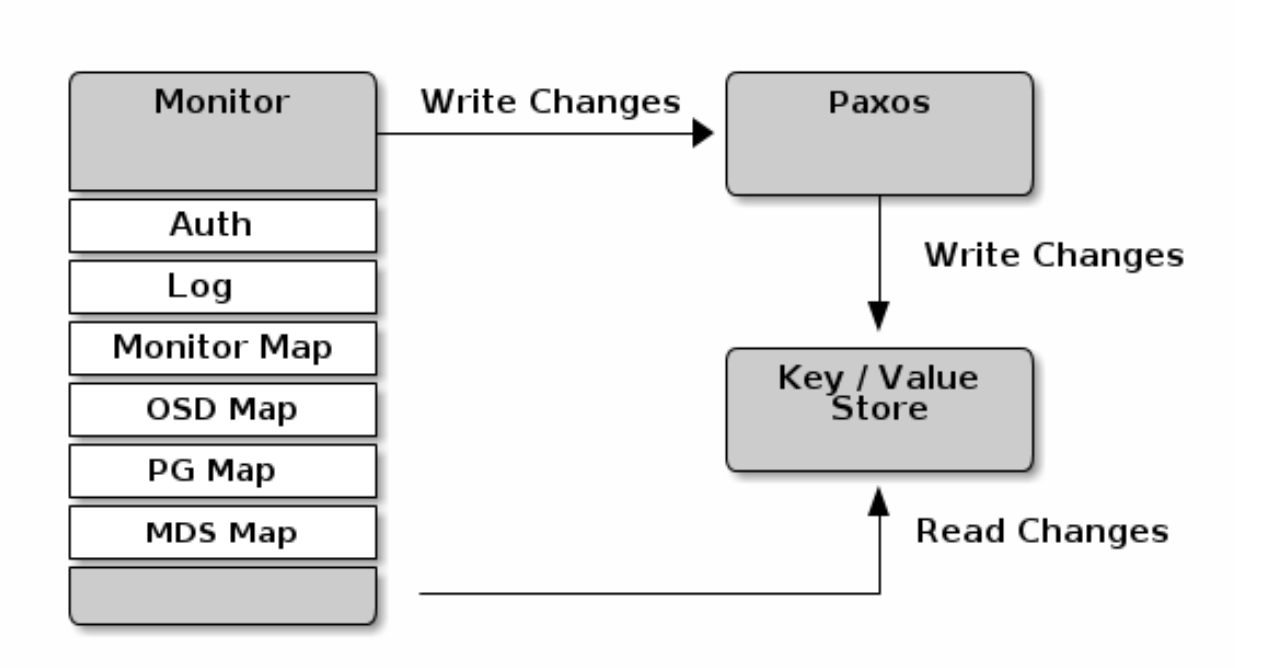

### <span id="page-30-1"></span>**8.1. CLUSTER MAPS**

The cluster map is a composite of maps, including the monitor map, the OSD map, and the placement group map. The cluster map tracks a number of important things: which processes are **in** the Red Hat Ceph Storage cluster; which processes that are **in** the Red Hat Ceph Storage cluster are **up** and running or **down**; whether, the placement groups are **active** or **inactive**, and **clean** or in some other state; and, other details that reflect the current state of the cluster such as the total amount of storage space, and the amount of storage used.

When there is a significant change in the state of the cluster—e.g., a Ceph OSD goes down, a placement group falls into a degraded state, etc.--the cluster map gets updated to reflect the current state of the cluster. Additionally, the Ceph monitor also maintains a history of the prior states of the cluster. The monitor map, OSD map and placement group map each maintain a history of their map versions. We call each version an "epoch."

When operating your Red Hat Ceph Storage cluster, keeping track of these states is an important

part of your system administration duties.

## <span id="page-31-0"></span>**8.2. MONITOR QUORUM**

A cluster will run fine with a single monitor; however, **a single monitor is a single-point-of-failure**. To ensure high availability in a production Ceph Storage cluster, you should run Ceph with multiple monitors so that the failure of a single monitor **WILL NOT** bring down your entire cluster.

When a Ceph Storage cluster runs multiple Ceph monitors for high availability, Ceph monitors use Paxos to establish consensus about the master cluster map. A consensus requires a majority of monitors running to establish a quorum for consensus about the cluster map (e.g., 1; 2 out of 3; 3 out of 5; 4 out of 6; etc.).

## <span id="page-31-1"></span>**8.3. CONSISTENCY**

When you add monitor settings to your Ceph configuration file, you need to be aware of some of the architectural aspects of Ceph monitors. **Ceph imposes strict consistency requirements** for a Ceph monitor when discovering another Ceph monitor within the cluster. Whereas, Ceph Clients and other Ceph daemons use the Ceph configuration file to discover monitors, monitors discover each other using the monitor map (monmap), not the Ceph configuration file.

A Ceph monitor always refers to the local copy of the monmap when discovering other Ceph monitors in the Red Hat Ceph Storage cluster. Using the monmap instead of the Ceph configuration file avoids errors that could break the cluster (e.g., typos in **ceph.conf** when specifying a monitor address or port). Since monitors use monmaps for discovery and they share monmaps with clients and other Ceph daemons, **the monmap provides monitors with a strict guarantee that their consensus is valid.**

Strict consistency also applies to updates to the monmap. As with any other updates on the Ceph monitor, changes to the monmap always run through a distributed consensus algorithm called Paxos. The Ceph Monitors must agree on each update to the monmap, such as adding or removing a Ceph monitor, to ensure that each monitor in the quorum has the same version of the monmap. Updates to the monmap are incremental so that Ceph monitors have the latest agreed upon version, and a set of previous versions. Maintaining a history enables a Ceph monitor that has an older version of the monmap to catch up with the current state of the Red Hat Ceph Storage cluster.

If Ceph monitors discovered each other through the Ceph configuration file instead of through the monmap, it would introduce additional risks because the Ceph configuration files aren't updated and distributed automatically. Ceph monitors might inadvertently use an older Ceph configuration file, fail to recognize a Ceph monitor, fall out of a quorum, or develop a situation where Paxos isn't able to determine the current state of the system accurately.

## <span id="page-31-2"></span>**8.4. BOOTSTRAPPING MONITORS**

In most configuration and deployment cases, tools that deploy Ceph may help bootstrap the Ceph monitors by generating a monitor map for you (e.g., **ceph-deploy**, etc). A Ceph monitor requires a few explicit settings:

**Filesystem ID**: The **fsid** is the unique identifier for your object store. Since you can run multiple clusters on the same hardware, you must specify the unique ID of the object store when bootstrapping a monitor. Deployment tools usually do this for you (e.g., **ceph-deploy** can call a tool like **uuidgen**), but you may specify the **fsid** manually too.

- **Monitor ID**: A monitor ID is a unique ID assigned to each monitor within the cluster. It is an alphanumeric value, and by convention the identifier usually follows an alphabetical increment (e.g., **a**, **b**, etc.). This can be set in a Ceph configuration file (e.g., **[mon.a]**, **[mon.b]**, etc.), by a deployment tool, or using the **ceph** commandline.
- **Keys**: The monitor must have secret keys. A deployment tool such as **ceph-deploy** usually does this for you, but you may perform this step manually too.

## <span id="page-33-0"></span>**CHAPTER 9. CONFIGURING MONITORS**

To apply configuration settings to the entire cluster, enter the configuration settings under **[global]**. To apply configuration settings to all monitors in your cluster, enter the configuration settings under **[mon]**. To apply configuration settings to specific monitors, specify the monitor instance (e.g., **[mon.a]**). By convention, monitor instance names use alpha notation.

[global] [mon] [mon.a] [mon.b] [mon.c]

## <span id="page-33-1"></span>**9.1. MINIMUM CONFIGURATION**

The bare minimum monitor settings for a Ceph monitor via the Ceph configuration file include a hostname and a monitor address for each monitor. You can configure these under **[mon]** or under the entry for a specific monitor.

```
[mon]
mon\_host = hostname1, hostname2, hostname3
mon_addr = 10.0.0.10:6789,10.0.0.11:6789,10.0.0.12:6789
[mon.a]
```

```
host = hostname1mon addr = 10.0.0.10:6789
```
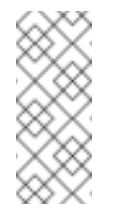

### **Note**

This minimum configuration for monitors assumes that a deployment tool generates the **fsid** and the **mon.** key for you.

Once you deploy a Ceph cluster, you **SHOULD NOT** change the IP address of the monitors.

## <span id="page-33-2"></span>**9.2. CLUSTER ID**

Each Red Hat Ceph Storage cluster has a unique identifier (**fsid**). If specified, it usually appears under the **[global]** section of the configuration file. Deployment tools usually generate the **fsid** and store it in the monitor map, so the value may not appear in a configuration file. The **fsid** makes it possible to run daemons for multiple clusters on the same hardware.

**fsid**

#### **Description**

The cluster ID. One per cluster.

#### **Type**

UUID

#### **Required**

Yes.

#### **Default**

N/A. May be generated by a deployment tool if not specified.

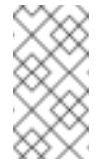

#### **Note**

Do not set this value if you use a deployment tool that does it for you.

## <span id="page-34-0"></span>**9.3. INITIAL MEMBERS**

We recommend running a production Red Hat Ceph Storage cluster with at least three Ceph monitors to ensure high availability. When you run multiple monitors, you may specify the initial monitors that must be members of the cluster in order to establish a quorum. This may reduce the time it takes for your cluster to come online.

[mon]  $mon\_initial\_members = a, b, c$ 

#### **mon\_initial\_members**

#### **Description**

The IDs of initial monitors in a cluster during startup. If specified, Ceph requires an odd number of monitors to form an initial quorum (e.g., 3).

#### **Type**

**String** 

#### **Default**

None

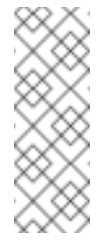

#### **Note**

A *majority* of monitors in your cluster must be able to reach each other in order to establish a quorum. You can decrease the initial number of monitors to establish a quorum with this setting.

## <span id="page-34-1"></span>**9.4. DATA**

Ceph provides a default path where Ceph monitors store data. For optimal performance in a production Red Hat Ceph Storage cluster, we recommend running Ceph monitors on separate hosts and drives from Ceph OSDs. Ceph Monitors do lots of **fsync()**, which can interfere with Ceph OSD workloads.

Ceph monitors store their data as key/value pairs. Using a data store prevents recovering Ceph monitors from running corrupted versions through Paxos, and it enables multiple modification operations in one single atomic batch, among other advantages.

Generally, we do not recommend changing the default data location. If you modify the default location, we recommend that you make it uniform across Ceph monitors by setting it in the **[mon]** section of the configuration file.

**mon\_data**

#### **Description**

The monitor's data location.

**Type**

**String** 

#### **Default**

**/var/lib/ceph/mon/\$cluster-\$id**

### <span id="page-35-0"></span>**9.5. STORAGE CAPACITY**

When a Red Hat Ceph Storage cluster gets close to its maximum capacity (i.e., **mon\_osd\_full\_ratio**), Ceph prevents you from writing to or reading from Ceph OSDs as a safety measure to prevent data loss. Therefore, letting a production Red Hat Ceph Storage cluster approach its full ratio is not a good practice, because it sacrifices high availability. The default full ratio is **.95**, or 95% of capacity. This a very aggressive setting for a test cluster with a small number of OSDs.

**Tip**

When monitoring your cluster, be alert to warnings related to the **nearfull** ratio. This means that a failure of some OSDs could result in a temporary service disruption if one or more OSDs fails. Consider adding more OSDs to increase storage capacity.

A common scenario for test clusters involves a system administrator removing a Ceph OSD from the Red Hat Ceph Storage cluster to watch the cluster re-balance; then, removing another Ceph OSD, and so on until the Red Hat Ceph Storage cluster eventually reaches the full ratio and locks up. We recommend a bit of capacity planning even with a test cluster. Planning enables you to gauge how much spare capacity you will need in order to maintain high availability. Ideally, you want to plan for a series of Ceph OSD failures where the cluster can recover to an **active + clean** state without replacing those Ceph OSDs immediately. You can run a cluster in an **active + degraded** state, but this is not ideal for normal operating conditions.

The following diagram depicts a simplistic Red Hat Ceph Storage cluster containing 33 Ceph Nodes with one Ceph OSD per host, each Ceph OSD Daemon reading from and writing to a 3TB drive. So this exemplary Red Hat Ceph Storage cluster has a maximum actual capacity of 99TB. With a **mon osd full ratio** of **0.95**, if the Red Hat Ceph Storage cluster falls to 5TB of remaining capacity, the cluster will not allow Ceph clients to read and write data. So the Red Hat Ceph Storage cluster's operating capacity is 95TB, not 99TB.
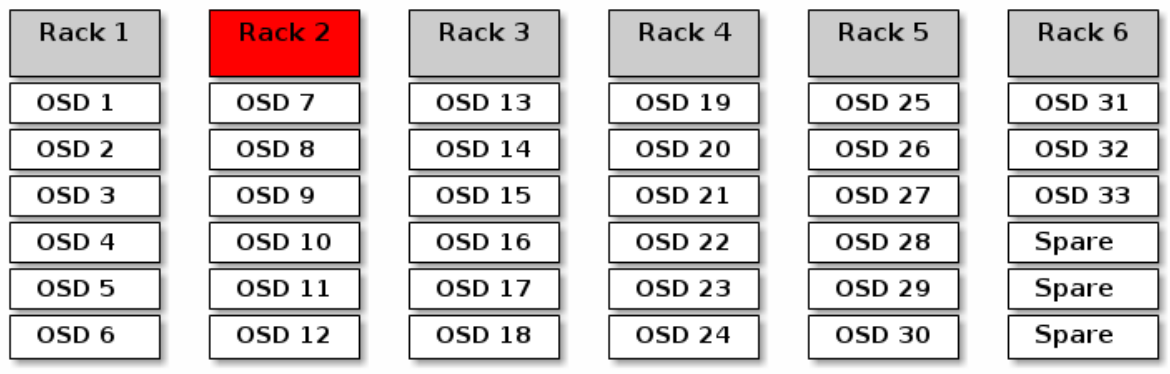

It is normal in such a cluster for one or two OSDs to fail. A less frequent but reasonable scenario involves a rack's router or power supply failing, which brings down multiple OSDs simultaneously (e.g., OSDs 7-12). In such a scenario, you should still strive for a cluster that can remain operational and achieve an **active + clean** state—even if that means adding a few hosts with additional OSDs in short order. If your capacity utilization is too high, you may not lose data, but you could still sacrifice data availability while resolving an outage within a failure domain if capacity utilization of the cluster exceeds the full ratio. For this reason, we recommend at least some rough capacity planning.

Identify two numbers for your cluster:

- 1. The number of OSDs.
- 2. The total capacity of the cluster

If you divide the total capacity of your cluster by the number of OSDs in your cluster, you will find the mean average capacity of an OSD within your cluster. Consider multiplying that number by the number of OSDs you expect will fail simultaneously during normal operations (a relatively small number). Finally multiply the capacity of the cluster by the full ratio to arrive at a maximum operating capacity; then, subtract the number of amount of data from the OSDs you expect to fail to arrive at a reasonable full ratio. Repeat the foregoing process with a higher number of OSD failures (e.g., a rack of OSDs) to arrive at a reasonable number for a near full ratio.

```
[global]
...
mon_osd_full_ratio = .80
mon_osd_nearfull_ratio = .70
```
**mon\_osd\_full\_ratio**

# **Description**

The percentage of disk space used before an OSD is considered **full**.

# **Type**

Float

# **Default**

**.95**

### **mon\_osd\_nearfull\_ratio**

# **Description**

The percentage of disk space used before an OSD is considered **nearfull**.

# **Type**

Float

# **Default**

**.85**

# **Tip**

If some OSDs are nearfull, but others have plenty of capacity, you may have a problem with the CRUSH weight for the nearfull OSDs.

# **9.6. HEARTBEAT**

Ceph monitors know about the cluster by requiring reports from each OSD, and by receiving reports from OSDs about the status of their neighboring OSDs. Ceph provides reasonable default settings for monitor/OSD interaction; however, you may modify them as needed.

# **9.7. MONITOR STORE SYNCHRONIZATION**

When you run a production cluster with multiple monitors (recommended), each monitor checks to see if a neighboring monitor has a more recent version of the cluster map (e.g., a map in a neighboring monitor with one or more epoch numbers higher than the most current epoch in the map of the instant monitor). Periodically, one monitor in the cluster may fall behind the other monitors to the point where it must leave the quorum, synchronize to retrieve the most current information about the cluster, and then rejoin the quorum. For the purposes of synchronization, monitors may assume one of three roles:

- 1. **Leader**: The Leader is the first monitor to achieve the most recent Paxos version of the cluster map.
- 2. **Provider**: The Provider is a monitor that has the most recent version of the cluster map, but wasn't the first to achieve the most recent version.
- 3. **Requester:** A Requester is a monitor that has fallen behind the leader and must synchronize in order to retrieve the most recent information about the cluster before it can rejoin the quorum.

These roles enable a leader to delegate synchronization duties to a provider, which prevents synchronization requests from overloading the leader—improving performance. In the following diagram, the requester has learned that it has fallen behind the other monitors. The requester asks the leader to synchronize, and the leader tells the requester to synchronize with a provider.

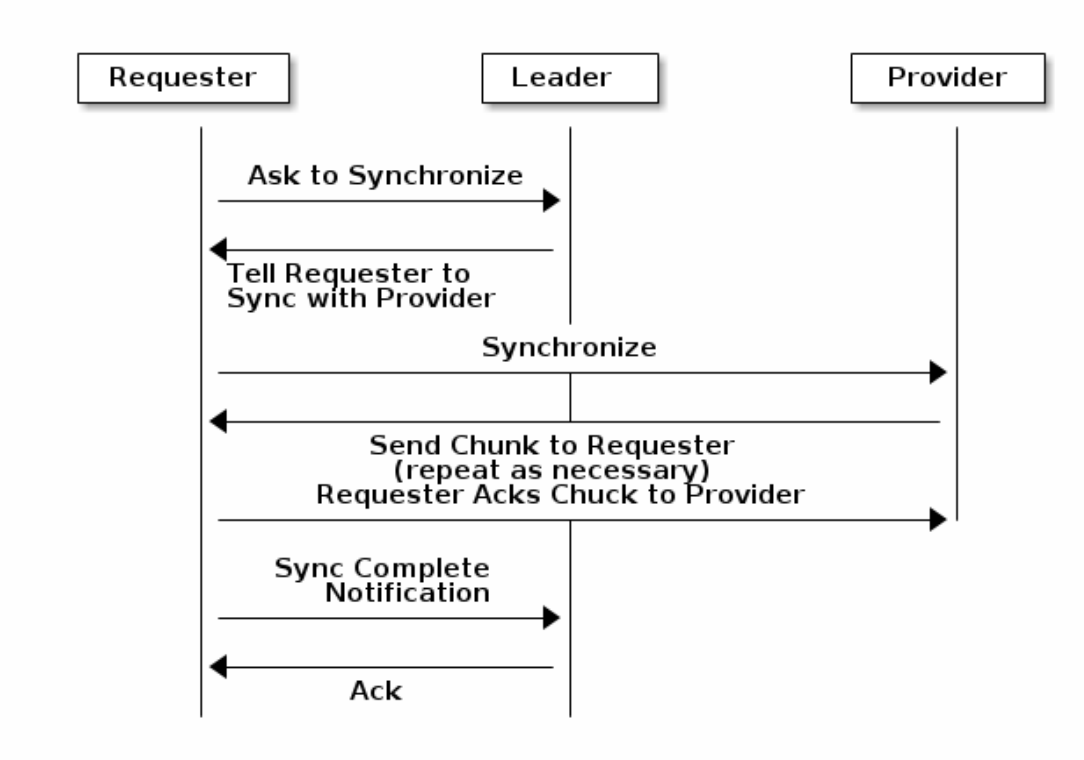

Synchronization always occurs when a new monitor joins the cluster. During runtime operations, monitors may receive updates to the cluster map at different times. This means the leader and provider roles may migrate from one monitor to another. If this happens while synchronizing (e.g., a provider falls behind the leader), the provider can terminate synchronization with a requester.

Once synchronization is complete, Ceph requires trimming across the cluster. Trimming requires that the placement groups are **active + clean**.

**mon\_sync\_trim\_timeout**

#### **Description, Type**

Double

**Default**

**30.0**

**mon\_sync\_heartbeat\_timeout**

**Description, Type**

Double

**Default**

**30.0**

**mon\_sync\_heartbeat\_interval**

**Description, Type** Double

#### **Default**

**5.0**

**mon\_sync\_backoff\_timeout**

**Description, Type**

Double

#### **Default**

**30.0**

**mon\_sync\_timeout**

#### **Description, Type**

Double

#### **Default**

**30.0**

**mon\_sync\_max\_retries**

# **Description, Type**

Integer

#### **Default**

**5**

**mon\_sync\_max\_payload\_size**

#### **Description**

The maximum size for a sync payload.

# **Type**

32-bit Integer

#### **Default**

**1045676**

#### **mon\_accept\_timeout**

# **Description**

Number of seconds the Leader will wait for the Requester(s) to accept a Paxos update. It is also used during the Paxos recovery phase for similar purposes.

#### **Type**

Float

### **Default**

**10.0**

#### **paxos\_propose\_interval**

# **Description**

Gather updates for this time interval before proposing a map update.

#### **Type**

Double

# **Default**

**1.0**

**paxos\_min\_wait**

#### **Description**

The minimum amount of time to gather updates after a period of inactivity.

#### **Type**

Double

### **Default**

**0.05**

#### **paxos\_trim\_tolerance**

#### **Description**

The number of extra proposals tolerated before trimming.

#### **Type**

Integer

#### **Default**

**30**

**paxos\_trim\_disabled\_max\_versions**

# **Description**

The maximimum number of version allowed to pass without trimming.

## **Type**

Integer

#### **Default**

**100**

#### **mon\_lease**

#### **Description**

The length (in seconds) of the lease on the monitor's versions.

#### **Type**

Float

# **Default**

**5**

**mon\_lease\_renew\_interval**

#### **Description**

The interval (in seconds) for the Leader to renew the other monitor's leases.

#### **Type**

Float

#### **Default**

**3**

**mon\_lease\_ack\_timeout**

### **Description**

The number of seconds the Leader will wait for the Providers to acknowledge the lease extension.

#### **Type**

Float

#### **Default**

**10.0**

**mon\_min\_osdmap\_epochs**

#### **Description**

Minimum number of OSD map epochs to keep at all times.

# **Type**

32-bit Integer

#### **Default**

**500**

**mon\_max\_pgmap\_epochs**

#### **Description**

Maximum number of PG map epochs the monitor should keep.

# **Type**

32-bit Integer

# **Default**

**500**

**mon\_max\_log\_epochs**

# **Description**

Maximum number of Log epochs the monitor should keep.

# **Type**

32-bit Integer

# **Default**

**500**

# **9.8. CLOCK**

Ceph daemons pass critical messages to each other, which must be processed before daemons reach a timeout threshold. If the clocks in Ceph monitors are not synchronized, it can lead to a number of anomalies. For example:

- Daemons ignoring received messages (e.g., timestamps outdated)
- Timeouts triggered too soon/late when a message wasn't received in time.

See Monitor Store Synchronization for details.

# **Tip**

You SHOULD install NTP on your Ceph monitor hosts to ensure that the monitor cluster operates with synchronized clocks.

Clock drift may still be noticeable with NTP even though the discrepancy isn't yet harmful. Ceph's clock drift / clock skew warnings may get triggered even though NTP maintains a reasonable level of synchronization. Increasing your clock drift may be tolerable under such circumstances; however, a number of factors such as workload, network latency, configuring overrides to default timeouts and the Monitor Store Synchronization settings may influence the level of acceptable clock drift without compromising Paxos guarantees.

Ceph provides the following tunable options to allow you to find acceptable values.

# **clock\_offset**

# **Description**

How much to offset the system clock. See **Clock.cc** for details.

# **Type**

Double

# **Default**

**0**

**mon\_tick\_interval**

# **Description**

A monitor's tick interval in seconds.

# **Type**

32-bit Integer

# **Default**

**5**

**mon\_clock\_drift\_allowed**

# **Description**

The clock drift in seconds allowed between monitors.

# **Type**

Float

# **Default**

**.050**

**mon\_clock\_drift\_warn\_backoff**

# **Description**

Exponential backoff for clock drift warnings

# **Type**

Float

# **Default**

**5**

# **mon\_timecheck\_interval**

# **Description**

The time check interval (clock drift check) in seconds for the leader.

# **Type**

Float

#### **Default**

**300.0**

# **9.9. CLIENT**

# **mon\_client\_hung\_interval**

## **Description**

The client will try a new monitor every **N** seconds until it establishes a connection.

### **Type**

Double

#### **Default**

**3.0**

#### **mon\_client\_ping\_interval**

# **Description**

The client will ping the monitor every **N** seconds.

#### **Type**

Double

#### **Default**

**10.0**

**mon\_client\_max\_log\_entries\_per\_message**

## **Description**

The maximum number of log entries a monitor will generate per client message.

# **Type**

Integer

#### **Default**

**1000**

#### **mon\_client\_bytes**

# **Description**

The amount of client message data allowed in memory (in bytes).

# **Type**

64-bit Integer Unsigned

#### **Default**

**100ul << 20**

# **CHAPTER 10. MISCELLANEOUS**

#### **mon\_max\_osd**

## **Description**

The maximum number of OSDs allowed in the cluster.

# **Type**

32-bit Integer

### **Default**

**10000**

#### **mon\_globalid\_prealloc**

#### **Description**

The number of global IDs to pre-allocate for clients and daemons in the cluster.

# **Type**

32-bit Integer

# **Default**

**100**

**mon\_sync\_fs\_threshold**

#### **Description**

Synchronize with the filesystem when writing the specified number of objects. Set it to **0** to disable it.

# **Type**

32-bit Integer

# **Default**

**5**

**mon\_subscribe\_interval**

# **Description**

The refresh interval (in seconds) for subscriptions. The subscription mechanism enables obtaining the cluster maps and log information.

# **Type**

Double

#### **Default**

**300**

# **mon\_stat\_smooth\_intervals**

# **Description**

Ceph will smooth statistics over the last **N** PG maps.

## **Type**

Integer

# **Default**

**2**

**mon\_probe\_timeout**

# **Description**

Number of seconds the monitor will wait to find peers before bootstrapping.

# **Type**

Double

# **Default**

**2.0**

**mon\_daemon\_bytes**

# **Description**

The message memory cap for metadata server and OSD messages (in bytes).

# **Type**

64-bit Integer Unsigned

## **Default**

**400ul << 20**

**mon\_max\_log\_entries\_per\_event**

#### **Description**

The maximum number of log entries per event.

# **Type**

Integer

# **Default**

**4096**

# **PART IV. CEPHX CONFIG REFERENCE**

The **cephx** protocol is enabled by default. Cryptographic authentication has some computational costs, though they should generally be quite low. If the network environment connecting your client and server hosts is very safe and you cannot afford authentication, you can turn it off. **We recommend using authentication**.

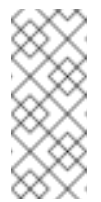

# **Note**

If you disable authentication, you are at risk of a man-in-the-middle attack altering your client/server messages, which could lead to significant security issues.

# **CHAPTER 11. DEPLOYMENT SCENARIOS**

There are two main scenarios for deploying a Ceph cluster, which impact how you initially configure Cephx. Most first time Ceph users use **ceph-deploy** to create a cluster (easiest). For clusters using other deployment tools (e.g., Chef, Juju, Puppet, etc.), you will need to use the manual procedures or configure your deployment tool to bootstrap your monitor(s).

# **11.1. CEPH-DEPLOY**

When you deploy a cluster with **ceph-deploy**, you do not have to bootstrap the monitor manually or create the **client.admin** user or keyring. The steps you execute in the Storage Cluster Quick Start will invoke **ceph-deploy** to do that for you.

When you execute **ceph-deploy new <initial-monitor(s)>**, Ceph will create a monitor keyring for you (only used to bootstrap monitors), and it will generate an initial Ceph configuration file for you, which contains the following authentication settings, indicating that Ceph enables authentication by default:

```
auth cluster required = cephx
auth_service_required = cephx
auth_client_required = cephx
```
When you execute **ceph-deploy mon create-initial**, Ceph will bootstrap the initial monitor(s), retrieve a **ceph.client.admin.keyring** file containing the key for the **client.admin** user. Additionally, it will also retrieve keyrings that give**ceph-deploy** and **cephdisk** utilities the ability to prepare and activate OSDs.

When you execute **ceph-deploy admin <node-name> (note:** Ceph must be installed first), you are pushing a Ceph configuration file and the **ceph.client.admin.keyring** to the **/etc/ceph** directory of the node. You will be able to execute Ceph administrative functions as **root** on the command line of that node.

# **11.2. MANUAL DEPLOYMENT**

When you deploy a cluster manually, you have to bootstrap the monitor manually and create the **client.admin** user and keyring. The steps for monitor bootstrapping are the logical steps you must perform when using third party deployment tools like Chef, Puppet, Juju, etc.

# **CHAPTER 12. ENABLING/DISABLING CEPHX**

Enabling Cephx requires that you have deployed keys for your monitors and OSDs. If you are simply toggling Cephx on / off, you do not have to repeat the bootstrapping procedures.

# **12.1. ENABLING CEPHX**

When **cephx** is enabled, Ceph will look for the keyring in the default search path, which includes **/etc/ceph/\$cluster.\$name.keyring**. You can override this location by adding a **keyring** option in the **[global]** section of your Ceph configuration file, but this is not recommended.

Execute the following procedures to enable **cephx** on a cluster with authentication disabled. If you (or your deployment utility) have already generated the keys, you may skip the steps related to generating keys.

1. Create a **client.admin** key, and save a copy of the key for your client host:

ceph auth get-or-create client.admin mon 'allow \*' osd 'allow \*' -o /etc/ceph/ceph.client.admin.keyring

**Warning:** This will erase the contents of any existing **/etc/ceph/client.admin.keyring** file. Do not perform this step if a deployment tool has already done it for you. Be careful!

2. Create a keyring for your monitor cluster and generate a monitor secret key. :

```
ceph-authtool --create-keyring /tmp/ceph.mon.keyring --gen-key -n
mon. --cap mon 'allow *'
```
3. Copy the monitor keyring into a **ceph.mon.keyring** file in every monitor's **mon data** directory. For example, to copy it to **mon.a** in cluster **ceph**, use the following:

cp /tmp/ceph.mon.keyring /var/lib/ceph/mon/ceph-a/keyring

4. Generate a secret key for every OSD, where **{\$id}** is the OSD number:

ceph auth get-or-create osd.{\$id} mon 'allow rwx' osd 'allow \*' o /var/lib/ceph/osd/ceph-{\$id}/keyring

5. Enable **cephx** authentication by setting the following options in the **[global]** section of your Ceph configuration file:

auth cluster required = cephx auth service required  $=$  cephx auth client required = cephx

6. Start or restart the Ceph cluster.

# **12.2. DISABLING CEPHX**

The following procedure describes how to disable Cephx. If your cluster environment is relatively safe, you can offset the computation expense of running authentication. **We recommend enabling authentication.** However, it may be easier during setup and/or troubleshooting to temporarily disable authentication.

1. Disable **cephx** authentication by setting the following options in the **[global]** section of your Ceph configuration file:

auth cluster required = none auth service required = none auth client required = none

2. Start or restart the Ceph cluster.

# **CHAPTER 13. CONFIGURATION SETTINGS**

# **13.1. ENABLEMENT**

## **auth\_cluster\_required**

#### **Description**

If enabled, the Red Hat Ceph Storage cluster daemons (i.e., **ceph-mon** and **ceph-osd**) must authenticate with each other. Valid settings are **cephx** or **none**.

#### **Type**

**String** 

## **Required**

No

#### **Default**

**cephx**.

#### **auth\_service\_required**

#### **Description**

If enabled, the Red Hat Ceph Storage cluster daemons require Ceph clients to authenticate with the Red Hat Ceph Storage cluster in order to access Ceph services. Valid settings are **cephx** or **none**.

#### **Type**

**String** 

#### **Required**

No

#### **Default**

**cephx**.

#### **auth\_client\_required**

#### **Description**

If enabled, the Ceph client requires the Red Hat Ceph Storage cluster to authenticate with the Ceph client. Valid settings are **cephx** or **none**.

# **Type**

**String** 

# **Required**

No

# **Default**

**cephx**.

# **13.2. KEYS**

When you run Ceph with authentication enabled, **ceph** administrative commands and Ceph clients require authentication keys to access the Ceph Storage Cluster.

The most common way to provide these keys to the **ceph** administrative commands and clients is to include a Ceph keyring under the **/etc/ceph** directory. The filename is usually **ceph.client.admin.keyring** (or **\$cluster.client.admin.keyring**). If you include the

keyring under the **/etc/ceph** directory, you don't need to specify a **keyring** entry in your Ceph configuration file.

We recommend copying the Red Hat Ceph Storage cluster's keyring file to nodes where you will run administrative commands, because it contains the **client.admin** key.

You may use **ceph-deploy admin** to perform this task. To perform this step manually, execute the following:

sudo scp {user}@{ceph-cluster-host}:/etc/ceph/ceph.client.admin.keyring /etc/ceph/ceph.client.admin.keyring

# **Tip**

Ensure the **ceph.keyring** file has appropriate permissions set on your client machine.

You may specify the key itself in the Ceph configuration file using the **key** setting (not recommended), or a path to a keyfile using the **keyfile** setting.

# **keyring**

# **Description**

The path to the keyring file.

# **Type**

**String** 

# **Required**

No

# **Default**

**/etc/ceph/\$cluster.\$name.keyring,/etc/ceph/\$cluster.keyring,/etc/ce ph/keyring,/etc/ceph/keyring.bin**

**keyfile**

# **Description**

The path to a key file (i.e,. a file containing only the key).

#### **Type**

**String** 

## **Required**

No

# **Default**

None

**key**

# **Description**

The key (i.e., the text string of the key itself). Not recommended.

### **Type**

**String** 

# **Required**

No

# **Default**

None

# **13.3. DAEMON KEYRINGS**

Administrative users or deployment tools (e.g., **ceph-deploy**) may generate daemon keyrings in the same way as generating user keyrings. By default, Ceph stores daemons keyrings inside their data directory. The default keyring locations, and the capabilities necessary for the daemon to function, are shown below.

**ceph-mon**

**Location**

**\$mon\_data/keyring**

#### **Capabilities**

**mon 'allow \*'**

**ceph-osd**

**Location**

**\$osd\_data/keyring**

#### **Capabilities**

**mon 'allow profile osd' osd 'allow \*'**

**radosgw**

### **Location**

**\$rgw\_data/keyring**

# **Capabilities**

**mon 'allow rwx' osd 'allow rwx'**

## **Note**

The monitor keyring (i.e., **mon.**) contains a key but no capabilities, and is not part of the cluster **auth** database.

The daemon data directory locations default to directories of the form:

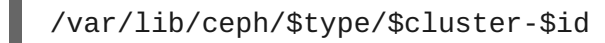

For example, **osd.12** would be:

/var/lib/ceph/osd/ceph-12

You can override these locations, but it is not recommended.

# **13.4. SIGNATURES**

We prefer that Ceph authenticate all ongoing messages between the entities using the session key set up for that initial authentication.

Like other parts of Ceph authentication, Ceph provides fine-grained control so you can enable/disable signatures for service messages between the client and Ceph, and you can enable/disable signatures for messages between Ceph daemons.

#### **cephx\_require\_signatures**

#### **Description**

If set to **true**, Ceph requires signatures on all message traffic between the Ceph client and the Red Hat Ceph Storage cluster, and between daemons comprising the Red Hat Ceph Storage cluster.

#### **Type**

Boolean

#### **Required**

No

# **Default**

**false**

**cephx\_cluster\_require\_signatures**

#### **Description**

If set to **true**, Ceph requires signatures on all message traffic between Ceph daemons comprising the Red Hat Ceph Storage cluster.

# **Type**

Boolean

# **Required**

No

# **Default**

**false**

**cephx\_service\_require\_signatures**

#### **Description**

If set to **true**, Ceph requires signatures on all message traffic between Ceph clients and the Red Hat Ceph Storage cluster.

# **Type**

Boolean

## **Required**

No

#### **Default**

**false**

#### **cephx\_sign\_messages**

# **Description**

If the Ceph version supports message signing, Ceph will sign all messages so they cannot be spoofed.

# **Type**

Boolean

# **Default**

**true**

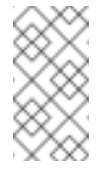

# **Note**

Ceph kernel modules do not support signatures yet.

# **13.5. TIME TO LIVE**

**auth\_service\_ticket\_ttl**

# **Description**

When the Red Hat Ceph Storage cluster sends a Ceph client a ticket for authentication, the Red Hat Ceph Storage cluster assigns the ticket a time to live.

# **Type**

Double

## **Default**

**60\*60**

# **PART V. POOL, PG AND CRUSH CONFIG REFERENCE**

When you create pools and set the number of placement groups for the pool. Ceph uses default values when you don't specifically override the defaults. **We recommend** overridding some of the defaults. Specifically, we recommend setting a pool's replica size and overriding the default number of placement groups. You can specifically set these values when running pool commands. You can also override the defaults by adding new ones in the **[global]** section of your Ceph configuration file.

#### [global]

# By default, Ceph makes 3 replicas of objects. If you want to make four # copies of an object the default value--a primary copy and three replica # copies--reset the default values as shown in 'osd pool default size'. # If you want to allow Ceph to write a lesser number of copies in a degraded # state, set 'osd pool default min size' to a number less than the # 'osd pool default size' value. osd pool default size =  $4$  # Write an object 4 times. osd pool default min size = 1 # Allow writing one copy in a degraded state. # Ensure you have a realistic number of placement groups. We recommend # approximately 100 per OSD. E.g., total number of OSDs multiplied by 100 # divided by the number of replicas (i.e., osd pool default size). So for # 10 OSDs and osd pool default size = 4, we'd recommend approximately #  $(100 * 10) / 4 = 250$ . osd pool default pg num = 250 osd pool default pgp num = 250

#### **mon\_max\_pool\_pg\_num**

#### **Description**

The maximum number of placement groups per pool.

#### **Type**

Integer

#### **Default**

**65536**

#### **mon\_pg\_create\_interval**

#### **Description**

Number of seconds between PG creation in the same Ceph OSD Daemon.

# **Type**

Float

# **Default**

**30.0**

**mon\_pg\_stuck\_threshold**

# **Description**

Number of seconds after which PGs can be considered as being stuck.

# **Type**

32-bit Integer

# **Default**

**300**

**osd\_pg\_bits**

# **Description**

Placement group bits per Ceph OSD Daemon.

# **Type**

32-bit Integer

# **Default**

**6**

# **osd\_pgp\_bits**

# **Description**

The number of bits per Ceph OSD Daemon for PGPs.

# **Type**

32-bit Integer

# **Default**

**6**

**osd\_crush\_chooseleaf\_type**

# **Description**

The bucket type to use for **chooseleaf** in a CRUSH rule. Uses ordinal rank rather than name.

# **Type**

32-bit Integer

#### **Default**

**1**. Typically a host containing one or more Ceph OSD Daemons.

#### **osd\_pool\_default\_crush\_replicated\_ruleset**

#### **Description**

The default CRUSH ruleset to use when creating a replicated pool.

#### **Type**

8-bit Integer

#### **Default**

**0**

**osd\_pool\_erasure\_code\_stripe\_width**

#### **Description**

Sets the desired size, in bytes, of an object stripe on every erasure coded pools. Every object if size S will be stored as N stripes and each stripe will be encoded/decoded individually.

### **Type**

Unsigned 32-bit Integer

#### **Default**

**4096**

#### **osd\_pool\_default\_size**

#### **Description**

Sets the number of replicas for objects in the pool. The default value is the same as **ceph osd pool set {pool-name} size {size}**.

#### **Type**

32-bit Integer

#### **Default**

**3**

**osd\_pool\_default\_min\_size**

#### **Description**

Sets the minimum number of written replicas for objects in the pool in order to acknowledge a write operation to the client. If minimum is not met, Ceph will not acknowledge the write to the client. This setting ensures a minimum number of replicas when operating in **degraded** mode.

#### **Type**

32-bit Integer

# **Default**

**0**, which means no particular minimum. If **0**, minimum is **size - (size / 2)**.

**osd\_pool\_default\_pg\_num**

#### **Description**

The default number of placement groups for a pool. The default value is the same as **pg\_num** with **mkpool**.

# **Type**

32-bit Integer

#### **Default**

**8**

**osd\_pool\_default\_pgp\_num**

#### **Description**

The default number of placement groups for placement for a pool. The default value is the same as **pgp\_num** with **mkpool**. PG and PGP should be equal (for now).

#### **Type**

32-bit Integer

#### **Default**

**8**

**osd\_pool\_default\_flags**

#### **Description**

The default flags for new pools.

# **Type**

32-bit Integer

# **Default**

**0**

#### **osd\_max\_pgls**

#### **Description**

The maximum number of placement groups to list. A client requesting a large number can tie up the Ceph OSD Daemon.

#### **Type**

Unsigned 64-bit Integer

# **Default**

**1024**

# **Note**

Default should be fine.

**osd\_min\_pg\_log\_entries**

# **Description**

The minimum number of placement group logs to maintain when trimming log files.

# **Type**

32-bit Int Unsigned

# **Default**

**1000**

**osd\_default\_data\_pool\_replay\_window**

# **Description**

The time (in seconds) for an OSD to wait for a client to replay a request.

# **Type**

32-bit Integer

# **Default**

**45**

# **CHAPTER 14. OSD CONFIGURATION REFERENCE**

You can configure Ceph OSDs in the Ceph configuration file, but Ceph OSDs can use the default values and a very minimal configuration. A minimal Ceph OSD configuration sets **osd journal size** and **osd host**, and uses default values for nearly everything else.

Ceph OSDs are numerically identified in incremental fashion, beginning with **0** using the following convention:

osd.0 osd.1 osd.2

In a configuration file, you may specify settings for all Ceph OSDs in the cluster by adding configuration settings to the **[osd]** section of your configuration file. To add settings directly to a specific Ceph OSD (e.g., **osd host**), enter it in an OSD-specific section of your configuration file. For example:

```
[osd]
osd journal size = 1024
[osd.0]
osd host = osd-host-a
[osd.1]
osd host = osd-host-b
```
# **14.1. GENERAL SETTINGS**

The following settings provide a Ceph OSD's ID, and determine paths to data and journals. Ceph deployment scripts typically generate the UUID automatically. We **DO NOT** recommend changing the default paths for data or journals, as it makes it more problematic to troubleshoot Ceph later.

The journal size should be at least twice the product of the expected drive speed multiplied by **filestore max sync interval**. However, the most common practice is to partition the journal drive (often an SSD), and mount it such that Ceph uses the entire partition for the journal.

**osd\_uuid**

**Description**

The universally unique identifier (UUID) for the Ceph OSD.

**Type**

UUID

**Default**

The UUID.

# **Note**

The **osd uuid** applies to a single Ceph OSD. The **fsid** applies to the entire cluster.

### **osd\_data**

#### **Description**

The path to the OSD's data. You must create the directory when deploying Ceph. You should mount a drive for OSD data at this mount point. We do not recommend changing the default.

# **Type**

**String** 

## **Default**

**/var/lib/ceph/osd/\$cluster-\$id**

**osd\_max\_write\_size**

# **Description**

The maximum size of a write in megabytes.

#### **Type**

32-bit Integer

#### **Default**

**90**

**osd\_client\_message\_size\_cap**

### **Description**

The largest client data message allowed in memory.

#### **Type**

64-bit Integer Unsigned

#### **Default**

500MB default. **500\*1024L\*1024L**

#### **osd\_class\_dir**

#### **Description**

The class path for RADOS class plug-ins.

#### **Type**

**String** 

#### **Default**

**\$libdir/rados-classes**

# **14.2. JOURNAL SETTINGS**

By default, Ceph expects that you will store a Ceph OSD's journal with the following path:

# /var/lib/ceph/osd/\$cluster-\$id/journal

Without performance optimization, Ceph stores the journal on the same disk as the Ceph OSD's data. A Ceph OSD optimized for performance may use a separate disk to store journal data (e.g., a solid state drive delivers high performance journaling).

Ceph's default **osd journal size** is 0, so you will need to set this in your **ceph.conf** file. A journal size should find the product of the **filestore max sync interval** and the expected throughput, and multiply the product by two (2):

```
osd journal size = <2 * (expected throughput * filestore max sync
interval)>
```
The expected throughput number should include the expected disk throughput (i.e., sustained data transfer rate), and network throughput. For example, a 7200 RPM disk will likely have approximately 100 MB/s. Taking the **min()** of the disk and network throughput should provide a reasonable expected throughput. Some users just start off with a 10GB journal size. For example:

```
osd journal size = 10000
```
#### **osd\_journal**

#### **Description**

The path to the OSD's journal. This may be a path to a file or a block device (such as a partition of an SSD). If it is a file, you must create the directory to contain it. We recommend using a drive separate from the **osd data** drive.

#### **Type**

**String** 

# **Default**

**/var/lib/ceph/osd/\$cluster-\$id/journal**

**osd\_journal\_size**

#### **Description**

The size of the journal in megabytes. If this is 0, and the journal is a block device, the entire block device is used. Since v0.54, this is ignored if the journal is a block device, and the entire block device is used.

#### **Type**

32-bit Integer

# **Default**

**5120**

# **Recommended**

Begin with 1GB. Should be at least twice the product of the expected speed multiplied by **filestore max sync interval**.

# **14.3. SCRUBBING**

In addition to making multiple copies of objects, Ceph insures data integrity by scrubbing placement groups. Ceph scrubbing is analogous to **fsck** on the object storage layer. For each placement group, Ceph generates a catalog of all objects and compares each primary object and its replicas to ensure that no objects are missing or mismatched. Light scrubbing (daily) checks the object size and attributes. Deep scrubbing (weekly) reads the data and uses checksums to ensure data integrity.

Scrubbing is important for maintaining data integrity, but it can reduce performance. You can adjust the following settings to increase or decrease scrubbing operations.

**osd\_max\_scrubs**

#### **Description**

The maximum number of simultaneous scrub operations for a Ceph OSD.

#### **Type**

32-bit Int

#### **Default**

**1**

**osd\_scrub\_thread\_timeout**

#### **Description**

The maximum time in seconds before timing out a scrub thread.

#### **Type**

32-bit Integer

#### **Default**

**60**

**osd\_scrub\_finalize\_thread\_timeout**

#### **Description**

The maximum time in seconds before timing out a scrub finalize thread.

#### **Type**

32-bit Integer

#### **Default**

**60\*10**

**osd\_scrub\_load\_threshold**

#### **Description**

The maximum load. Ceph will not scrub when the system load (as defined by **getloadavg()**) is higher than this number. Default is **0.5**.

## **Type**

Float

#### **Default**

**0.5**

**osd\_scrub\_min\_interval**

#### **Description**

The maximum interval in seconds for scrubbing the Ceph OSD when the Red Hat Ceph Storage cluster load is low.

#### **Type**

Float

#### **Default**

Once per day. **60\*60\*24**

**osd\_scrub\_max\_interval**

#### **Description**

The maximum interval in seconds for scrubbing the Ceph OSD irrespective of cluster load.

#### **Type**

Float

# **Default**

Once per week. **7\*60\*60\*24**

**osd\_deep\_scrub\_interval**

#### **Description**

The interval for "deep" scrubbing (fully reading all data). The **osd scrub load threshold** does not affect this setting.

#### **Type**

Float

#### **Default**

```
Once per week. 60*60*24*7
```
**osd\_deep\_scrub\_stride**

#### **Description**

#### **Description**

Read size when doing a deep scrub.

#### **Type**

32-bit Integer

#### **Default**

512 KB. **524288**

# **14.4. OPERATIONS**

Operations settings allow you to configure the number of threads for servicing requests. If you set **osd op threads** to **0**, it disables multi-threading. By default, Ceph uses two threads with a 30 second timeout and a 30 second complaint time if an operation doesn't complete within those time parameters. You can set operations priority weights between client operations and recovery operations to ensure optimal performance during recovery.

#### **osd\_op\_threads**

#### **Description**

The number of threads to service Ceph OSD operations. Set to **0** to disable it. Increasing the number may increase the request processing rate.

#### **Type**

32-bit Integer

#### **Default**

**2**

**osd\_client\_op\_priority**

#### **Description**

The priority set for client operations. It is relative to **osd recovery op priority**.

#### **Type**

32-bit Integer

#### **Default**

**63**

#### **Valid Range**

1-63

**osd\_recovery\_op\_priority**

#### **Description**

The priority set for recovery operations. It is relative to **osd client op priority**.

# **Type**

32-bit Integer

#### **Default**

**10**

# **Valid Range**

1-63

**osd\_op\_thread\_timeout**

# **Description**

The Ceph OSD operation thread timeout in seconds.

# **Type**

32-bit Integer

#### **Default**

**30**

#### **osd\_op\_complaint\_time**

# **Description**

An operation becomes complaint worthy after the specified number of seconds have elapsed.

#### **Type**

Float

#### **Default**

**30**

#### **osd\_disk\_threads**

#### **Description**

The number of disk threads, which are used to perform background disk intensive OSD operations such as scrubbing and snap trimming.

# **Type**

32-bit Integer

# **Default**

**1**

**osd\_disk\_thread\_ioprio\_class**

# **Description**

Warning: it will only be used if both **osd disk thread ioprio class** and **osd disk thread ioprio priority** are set to a non default value. Sets the **ioprio\_set(2)** I/O scheduling **class** for the disk thread. Acceptable values are **idle**, **be** or **rt**. The **idle** class means the disk thread will have lower priority than any other thread in the OSD. This is useful to slow down scrubbing on an OSD that is busy handling client operations. **be** is the default and is the same priority as all other threads in the OSD. **rt** means the disk thread will have precedence over all other threads in the OSD. This is useful if scrubbing is much needed and must make progress at the expense of client operations. Note: Only works with the Linux Kernel CFQ scheduler.

#### **Type**

**String** 

# **Default**

the empty string

**osd\_disk\_thread\_ioprio\_priority**

# **Description**

Warning: it will only be used if both **osd disk thread ioprio class** and **osd disk thread ioprio priority** are set to a non default value. It sets the **ioprio\_set(2)** I/O scheduling **priority** of the disk thread ranging from 0 (highest) to 7 (lowest). If all OSDs on a given host were in class **idle** and compete for I/O (i.e. due to controller congestion), it can be used to lower the disk thread priority of one OSD to 7 so that another OSD with priority 0 can potentially scrub faster. Note: Only works with the Linux Kernel CFQ scheduler.

# **Type**

Integer in the range of 0 to 7 or -1 if not to be used.

# **Default**

**-1**

**osd\_op\_history\_size**

# **Description**

The maximum number of completed operations to track.

# **Type**

32-bit Unsigned Integer

# **Default**

**20**

**osd\_op\_history\_duration**

#### **Description**

The oldest completed operation to track.

# **Type**

32-bit Unsigned Integer

# **Default**

**600**

**osd\_op\_log\_threshold**

## **Description**

How many operations logs to display at once.

**Type**

32-bit Integer

# **Default**

**5**

# **14.5. BACKFILLING**

When you add or remove Ceph OSDs to a cluster, the CRUSH algorithm will want to rebalance the cluster by moving placement groups to or from Ceph OSDs to restore the balance. The process of migrating placement groups and the objects they contain can reduce the cluster's operational performance considerably. To maintain operational performance, Ceph performs this migration with *backfilling*, which allows Ceph to set backfill operations to a lower priority than requests to read or write data.

**osd\_max\_backfills**

# **Description**

The maximum number of backfills allowed to or from a single OSD.

**Type**

64-bit Unsigned Integer

# **Default**

**10**

**osd\_backfill\_scan\_min**

# **Description**

The minimum number of objects per backfill scan.

# **Type**

32-bit Integer

# **Default**

**64**
#### **osd\_backfill\_scan\_max**

## **Description**

The maximum number of objects per backfill scan.

### **Type**

32-bit Integer

## **Default**

**512**

**osd\_backfill\_full\_ratio**

### **Description**

Refuse to accept backfill requests when the Ceph OSD's full ratio is above this value.

### **Type**

Float

### **Default**

**0.85**

**osd\_backfill\_retry\_interval**

## **Description**

The number of seconds to wait before retrying backfill requests.

#### **Type**

Double

## **Default**

**10.0**

# **14.6. OSD MAP**

OSD maps reflect the OSD daemons operating in the cluster. Over time, the number of map epochs increases. Ceph provides some settings to ensure that Ceph performs well as the OSD map grows larger.

**osd\_map\_dedup**

## **Description**

Enable removing duplicates in the OSD map.

## **Type**

Boolean

#### **Default**

#### **true**

**osd\_map\_cache\_size**

#### **Description**

The size of the OSD map cache in megabytes.

## **Type**

32-bit Integer

## **Default**

**500**

**osd\_map\_cache\_bl\_size**

### **Description**

The size of the in-memory OSD map cache in OSD daemons.

### **Type**

32-bit Integer

### **Default**

**50**

**osd\_map\_cache\_bl\_inc\_size**

#### **Description**

The size of the in-memory OSD map cache incrementals in OSD daemons.

## **Type**

32-bit Integer

#### **Default**

**100**

**osd\_map\_message\_max**

## **Description**

The maximum map entries allowed per MOSDMap message.

## **Type**

32-bit Integer

## **Default**

**100**

# **14.7. RECOVERY**

When the cluster starts or when a Ceph OSD crashes and restarts, the OSD begins peering with other Ceph OSDs before writes can occur.

If a Ceph OSD crashes and comes back online, usually it will be out of sync with other Ceph OSDs containing more recent versions of objects in the placement groups. When this happens, the Ceph OSD goes into recovery mode and seeks to get the latest copy of the data and bring its map back up to date. Depending upon how long the Ceph OSD was down, the OSD's objects and placement groups may be significantly out of date. Also, if a failure domain went down (e.g., a rack), more than one Ceph OSD may come back online at the same time. This can make the recovery process time consuming and resource intensive.

To maintain operational performance, Ceph performs recovery with limitations on the number recovery requests, threads and object chunk sizes which allows Ceph perform well in a degraded state.

**osd\_recovery\_delay\_start**

#### **Description**

After peering completes, Ceph will delay for the specified number of seconds before starting to recover objects.

#### **Type**

Float

### **Default**

**0**

**osd\_recovery\_max\_active**

#### **Description**

The number of active recovery requests per OSD at one time. More requests will accelerate recovery, but the requests places an increased load on the cluster.

#### **Type**

32-bit Integer

#### **Default**

**15**

**osd\_recovery\_max\_chunk**

#### **Description**

The maximum size of a recovered chunk of data to push.

#### **Type**

64-bit Integer Unsigned

#### **Default**

**8 << 20**

#### **osd\_recovery\_threads**

## **Description**

The number of threads for recovering data.

## **Type**

32-bit Integer

## **Default**

**1**

**osd\_recovery\_thread\_timeout**

### **Description**

The maximum time in seconds before timing out a recovery thread.

## **Type**

32-bit Integer

### **Default**

**30**

**osd\_recover\_clone\_overlap**

## **Description**

Preserves clone overlap during recovery. Should always be set to **true**.

#### **Type**

Boolean

## **Default**

**true**

# **14.8. MISCELLANEOUS**

**osd\_snap\_trim\_thread\_timeout**

#### **Description**

The maximum time in seconds before timing out a snap trim thread.

## **Type**

32-bit Integer

## **Default**

**60\*60\*1**

**osd\_backlog\_thread\_timeout**

#### **Description**

The maximum time in seconds before timing out a backlog thread.

## **Type**

32-bit Integer

## **Default**

**60\*60\*1**

**osd\_default\_notify\_timeout**

## **Description**

The OSD default notification timeout (in seconds).

## **Type**

32-bit Integer Unsigned

## **Default**

**30**

**osd\_check\_for\_log\_corruption**

## **Description**

Check log files for corruption. Can be computationally expensive.

## **Type**

Boolean

## **Default**

**false**

## **osd\_remove\_thread\_timeout**

# **Description**

The maximum time in seconds before timing out a remove OSD thread.

## **Type**

32-bit Integer

## **Default**

**60\*60**

**osd\_command\_thread\_timeout**

## **Description**

The maximum time in seconds before timing out a command thread.

## **Type**

32-bit Integer

## **Default**

**10\*60**

**osd\_command\_max\_records**

## **Description**

Limits the number of lost objects to return.

## **Type**

32-bit Integer

## **Default**

**256**

**osd\_auto\_upgrade\_tmap**

## **Description**

Uses **tmap** for **omap** on old objects.

## **Type**

Boolean

## **Default**

**true**

**osd\_tmapput\_sets\_users\_tmap**

## **Description**

Uses **tmap** for debugging only.

## **Type**

Boolean

## **Default**

**false**

**osd\_preserve\_trimmed\_log**

## **Description**

Preserves trimmed log files, but uses more disk space.

## **Type**

Boolean

**Default**

**false**

# **PART VI. CONFIGURING MONITOR/OSD INTERACTION**

After you have completed your initial Ceph configuration, you may deploy and run Ceph. When you execute a command such as **ceph health** or **ceph -s**, the Ceph Monitor reports on the current state of the Ceph Storage Cluster. The Ceph Monitor knows about the Ceph Storage Cluster by requiring reports from each Ceph OSD Daemon, and by receiving reports from Ceph OSD Daemons about the status of their neighboring Ceph OSD Daemons. If the Ceph Monitor doesn't receive reports, or if it receives reports of changes in the Ceph Storage Cluster, the Ceph Monitor updates the status of the Ceph Cluster Map.

Ceph provides reasonable default settings for Ceph Monitor/Ceph OSD Daemon interaction. However, you may override the defaults. The following sections describe how Ceph Monitors and Ceph OSD Daemons interact for the purposes of monitoring the Ceph Storage Cluster.

# **CHAPTER 15. OSDS CHECK HEARTBEATS**

Each Ceph OSD Daemon checks the heartbeat of other Ceph OSD Daemons every 6 seconds. You can change the heartbeat interval by adding an **osd heartbeat interval** setting under the **[osd]** section of your Ceph configuration file, or by setting the value at runtime. If a neighboring Ceph OSD Daemon doesn't show a heartbeat within a 20 second grace period, the Ceph OSD Daemon may consider the neighboring Ceph OSD Daemon **down** and report it back to a Ceph Monitor, which will update the Ceph Cluster Map. You may change this grace period by adding an **osd heartbeat grace** setting under the **[osd]** section of your Ceph configuration file, or by setting the value at runtime.

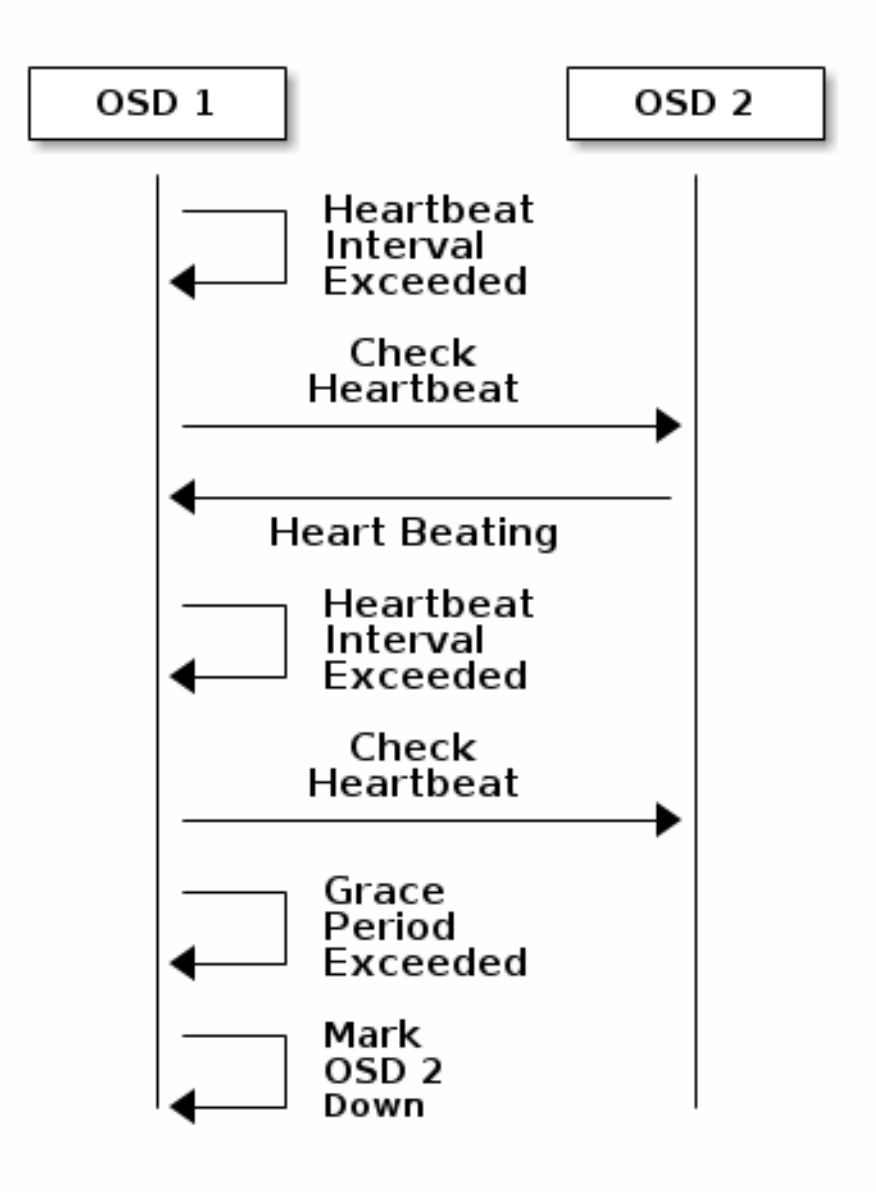

# **CHAPTER 16. OSDS REPORT DOWN OSDS**

By default, a Ceph OSD Daemon must report to the Ceph Monitors that another Ceph OSD Daemon is **down** three times before the Ceph Monitors acknowledge that the reported Ceph OSD Daemon is **down**. You can change the minimum number of **osd down** reports by adding an **mon osd min down reports** setting (**osd min down reports** prior to v0.62) under the **[mon]** section of your Ceph configuration file, or by setting the value at runtime. By default, only one Ceph OSD Daemon is required to report another Ceph OSD Daemon **down**. You can change the number of Ceph OSD Daemones required to report a Ceph OSD Daemon **down** to a Ceph Monitor by adding an **mon osd min down reporters** setting (**osd min down reporters** prior to v0.62) under the **[mon]** section of your Ceph configuration file, or by setting the value at runtime.

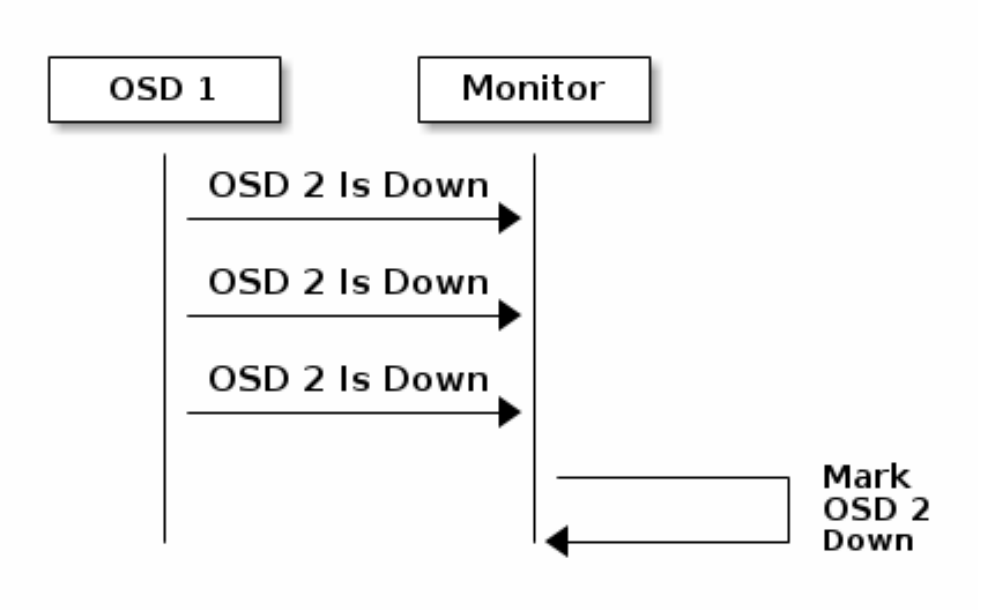

# **CHAPTER 17. OSDS REPORT PEERING FAILURE**

If a Ceph OSD Daemon cannot peer with any of the Ceph OSD Daemons defined in its Ceph configuration file (or the cluster map), it will ping a Ceph Monitor for the most recent copy of the cluster map every 30 seconds. You can change the Ceph Monitor heartbeat interval by adding an **osd mon heartbeat interval** setting under the **[osd]** section of your Ceph configuration file, or by setting the value at runtime.

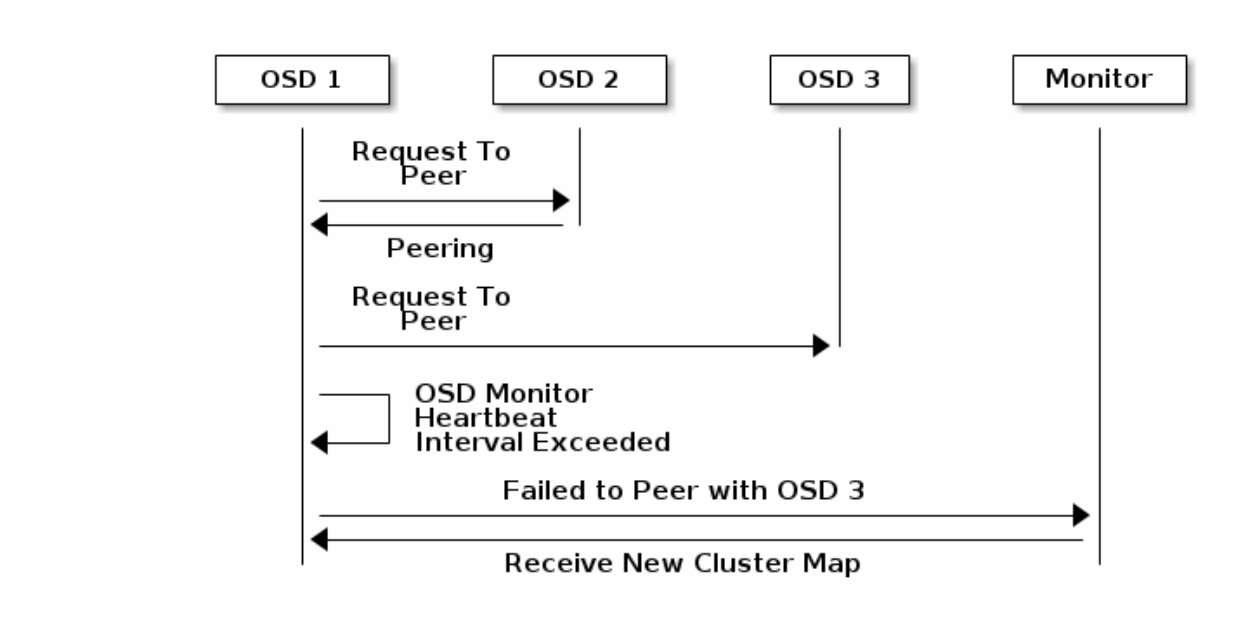

# **CHAPTER 18. OSDS REPORT THEIR STATUS**

If an Ceph OSD Daemon doesn't report to a Ceph Monitor, the Ceph Monitor will consider the Ceph OSD Daemon **down** after the **mon osd report timeout** elapses. A Ceph OSD Daemon sends a report to a Ceph Monitor when a reportable event such as a failure, a change in placement group stats, a change in **up\_thru** or when it boots within 5 seconds. You can change the Ceph OSD Daemon minimum report interval by adding an **osd mon report interval min** setting under the **[osd]** section of your Ceph configuration file, or by setting the value at runtime. A Ceph OSD Daemon sends a report to a Ceph Monitor every 120 seconds irrespective of whether any notable changes occur. You can change the Ceph Monitor report interval by adding an **osd mon report interval max** setting under the **[osd]** section of your Ceph configuration file, or by setting the value at runtime.

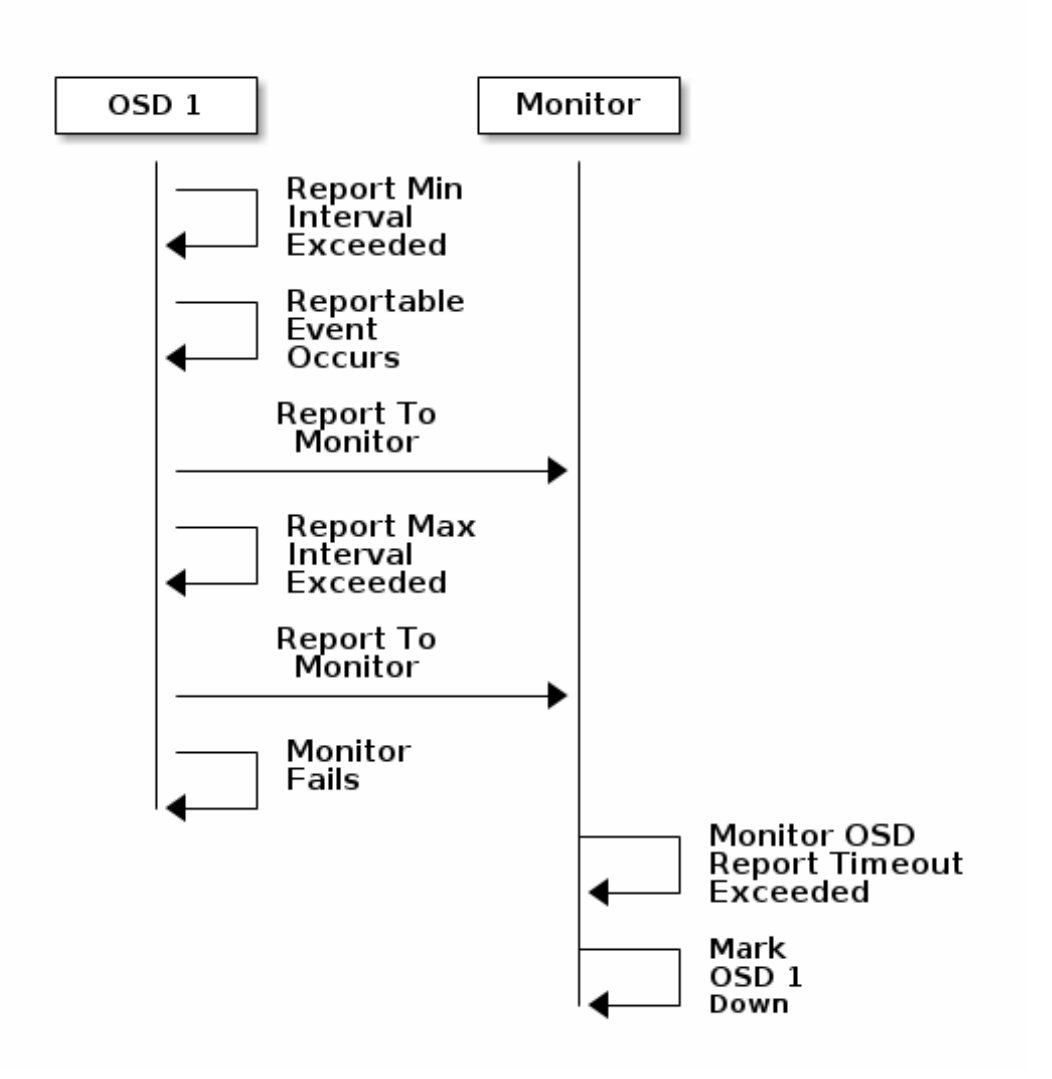

# **CHAPTER 19. CONFIGURATION SETTINGS**

When modifying heartbeat settings, you should include them in the **[global]** section of your configuration file.

# **19.1. MONITOR SETTINGS**

**mon\_osd\_min\_up\_ratio**

## **Description**

The minimum ratio of **up** Ceph OSD Daemons before Ceph will mark Ceph OSD Daemons **down**.

## **Type**

Double

## **Default**

**.3**

**mon\_osd\_min\_in\_ratio**

## **Description**

The minimum ratio of **in** Ceph OSD Daemons before Ceph will mark Ceph OSD Daemons **out**.

## **Type**

Double

## **Default**

**.3**

**mon\_osd\_laggy\_halflife**

## **Description**

The number of seconds laggy estimates will decay.

## **Type**

Integer

## **Default**

**60\*60**

**mon\_osd\_laggy\_weight**

## **Description**

The weight for new samples in laggy estimation decay.

## **Type**

Double

### **Default**

**0.3**

**mon\_osd\_adjust\_heartbeat\_grace**

## **Description**

If set to **true**, Ceph will scale based on laggy estimations.

## **Type**

Boolean

## **Default**

**true**

**mon\_osd\_adjust\_down\_out\_interval**

## **Description**

If set to **true**, Ceph will scaled based on laggy estimations.

## **Type**

Boolean

## **Default**

**true**

**mon\_osd\_auto\_mark\_in**

## **Description**

Ceph will mark any booting Ceph OSD Daemons as **in** the Ceph Storage Cluster.

## **Type**

Boolean

## **Default**

**false**

**mon\_osd\_auto\_mark\_auto\_out\_in**

## **Description**

Ceph will mark booting Ceph OSD Daemons auto marked **out** of the Ceph Storage Cluster as **in** the cluster.

### **Type**

Boolean

#### **Default**

**true**

**mon\_osd\_auto\_mark\_new\_in**

## **Description**

Ceph will mark booting new Ceph OSD Daemons as **in** the Ceph Storage Cluster.

#### **Type**

Boolean

## **Default**

**true**

**mon\_osd\_down\_out\_interval**

#### **Description**

The number of seconds Ceph waits before marking a Ceph OSD Daemon **down** and **out** if it doesn't respond.

### **Type**

32-bit Integer

#### **Default**

**300**

**mon\_osd\_downout\_subtree\_limit**

## **Description**

The largest CRUSH unit type that Ceph will automatically mark **out**.

#### **Type**

**String** 

#### **Default**

**rack**

**mon\_osd\_report\_timeout**

## **Description**

The grace period in seconds before declaring unresponsive Ceph OSD Daemons **down**.

#### **Type**

32-bit Integer

#### **Default**

#### **mon\_osd\_min\_down\_reporters**

## **Description**

The minimum number of Ceph OSD Daemons required to report a **down** Ceph OSD Daemon.

### **Type**

32-bit Integer

## **Default**

**1**

**mon\_osd\_min\_down\_reports**

### **Description**

The minimum number of times a Ceph OSD Daemon must report that another Ceph OSD Daemon is **down**.

### **Type**

32-bit Integer

### **Default**

**3**

# **19.2. OSD SETTINGS**

#### **osd\_heartbeat\_address**

## **Description**

An Ceph OSD Daemon's network address for heartbeats.

#### **Type**

Address

## **Default**

The host address.

**osd\_heartbeat\_interval**

## **Description**

How often an Ceph OSD Daemon pings its peers (in seconds).

## **Type**

32-bit Integer

#### **Default**

#### **osd\_heartbeat\_grace**

## **Description**

The elapsed time when a Ceph OSD Daemon hasn't shown a heartbeat that the Ceph Storage Cluster considers it **down**.

## **Type**

32-bit Integer

## **Default**

**20**

#### **osd\_mon\_heartbeat\_interval**

#### **Description**

How often the Ceph OSD Daemon pings a Ceph Monitor if it has no Ceph OSD Daemon peers.

#### **Type**

32-bit Integer

#### **Default**

**30**

**osd\_mon\_report\_interval\_max**

#### **Description**

The maximum time in seconds that a Ceph OSD Daemon can wait before it must report to a Ceph Monitor.

#### **Type**

32-bit Integer

#### **Default**

**120**

**osd\_mon\_report\_interval\_min**

#### **Description**

The minimum number of seconds a Ceph OSD Daemon may wait from startup or another reportable event before reporting to a Ceph Monitor.

### **Type**

32-bit Integer

#### **Default**

## **Valid Range**

Should be less than **osd mon report interval max**

## **osd\_mon\_ack\_timeout**

## **Description**

The number of seconds to wait for a Ceph Monitor to acknowledge a request for statistics.

# **Type**

32-bit Integer

## **Default**

# **PART VII. FILESTORE CONFIG REFERENCE**

# **CHAPTER 20. EXTENDED ATTRIBUTES**

Extended Attributes (XATTRs) are an important aspect in your configuration. Some file systems have limits on the number of bytes stored in XATTRS. Additionally, in some cases, the filesystem may not be as fast as an alternative method of storing XATTRs. The following settings may help improve performance by using a method of storing XATTRs that is extrinsic to the underlying filesystem.

Ceph XATTRs are stored as **inline xattr**, using the XATTRs provided by the underlying file system, if it does not impose a size limit. If there is a size limit ( 4KB total on ext4, for instance ), some Ceph XATTRs will be stored in an key/value database ( aka **omap** ) when the **filestore max inline xattr size** or **filestore max inline xattrs** threshold are reached.

**filestore\_xattr\_use\_omap**

## **Description**

Use object map for XATTRS. Set to **true** for **ext4** file systems.

## **Type**

Boolean

## **Required**

No

### **Default**

**false**

**filestore\_omap\_header\_cache\_size**

#### **Description**

Determines the size of the LRU used to cache object omap headers. Larger values use more memory but may reduce lookups on omap. (Experts only).

#### **Type**

Integer

#### **Default**

**1024**

**filestore\_omap\_backend**

## **Description**

Used to determine which backend is used for the omap. Can be set to "leveldb" or "rocksdb". (Experts only. **rocksdb** is experimental.)

## **Type**

**String** 

#### **Default**

## **"leveldb"**

#### **filestore\_debug\_omap\_check**

#### **Description**

Debugging check on synchronization. Expensive. For debugging only.

## **Type**

Boolean

## **Required**

No

### **Default**

**0**

**filestore\_max\_inline\_xattr\_size**

## **Description**

The maximimum size of an XATTR stored in the filesystem (i.e., XFS, btrfs, ext4, etc.) per object. Should not be larger than the filesytem can handle.

### **Type**

Unsigned 32-bit Integer

#### **Required**

No

# **Default**

**512**

**filestore\_max\_inline\_xattrs**

#### **Description**

The maximum number of XATTRs stored in the fileystem per object.

### **Type**

32-bit Integer

## **Required**

No

#### **Default**

**2**

**filestore\_max\_inline\_xattr\_size\_xfs**

#### **Description**

The maximimum size of an XATTR stored in the filesystem for XFS filesystems per object. Should not be larger than the filesytem can handle.

## **Type**

Unsigned 32-bit Integer

### **Default**

**65536**

**filestore\_max\_inline\_xattr\_size\_btrfs**

### **Description**

The maximimum size of an XATTR stored in the filesystem for **btrfs** per object. Should not be larger than the filesytem can handle.

### **Type**

Unsigned 32-bit Integer

### **Default**

**2048**

**filestore\_max\_inline\_xattr\_size\_other**

## **Description**

The maximimum size of an XATTR stored in the filesystem for filesystems other than **btrfs** or XFS (i.e., ext3, ext4, etc.) per object. Should not be larger than the filesystem can handle.

## **Type**

Unsigned 32-bit Integer

## **Default**

**512**

**filestore\_max\_inline\_xattrs**

#### **Description**

The maximum number of XATTRs stored in the fileystem per object. Overrides fine-grained settings.

## **Type**

Unsigned 32-bit Integer

#### **Default**

**0**

**filestore\_max\_inline\_xattrs\_xfs**

## **Description**

The maximum number of XATTRs stored in an XFS fileystem per object.

## **Type**

Unsigned 32-bit Integer

## **Default**

**10**

## **filestore\_max\_inline\_xattrs\_btrfs**

## **Description**

The maximum number of XATTRs stored in a **btrfs** fileystem per object.

#### **Type**

Unsigned 32-bit Integer

#### **Default**

**10**

**filestore\_max\_inline\_xattrs\_other**

## **Description**

The maximum number of XATTRs stored in filesystems other than **btrfs** or XFS (i.e., ext3, ext4, etc.) per object.

#### **Type**

Unsigned 32-bit Integer

## **Default**

# **CHAPTER 21. SYNCHRONIZATION INTERVALS**

Periodically, the filestore needs to quiesce writes and synchronize the filesystem, which creates a consistent commit point. It can then free journal entries up to the commit point. Synchronizing more frequently tends to reduce the time required to perform synchronization, and reduces the amount of data that needs to remain in the journal. Less frequent synchronization allows the backing filesystem to coalesce small writes and metadata updates more optimally—potentially resulting in more efficient synchronization.

**filestore\_max\_sync\_interval**

## **Description**

The maximum interval in seconds for synchronizing the filestore.

### **Type**

Double

### **Required**

No

## **Default**

**5**

**filestore\_min\_sync\_interval**

## **Description**

The minimum interval in seconds for synchronizing the filestore.

## **Type**

Double

## **Required**

No

## **Default**

**.01**

# **CHAPTER 22. FLUSHER**

The filestore flusher forces data from large writes to be written out using **sync file range** before the sync in order to (hopefully) reduce the cost of the eventual sync. In practice, disabling *filestore flusher* seems to improve performance in some cases.

#### **filestore\_flusher**

#### **Description**

Enables the filestore flusher.

#### **Type**

Boolean

#### **Required**

No

#### **Default**

**false**

#### **filestore\_flusher\_max\_fds**

#### **Description**

Sets the maximum number of file descriptors for the flusher.

#### **Type**

Integer

## **Required**

No

#### **Default**

**512**

#### **filestore\_sync\_flush**

#### **Description**

Enables the synchronization flusher.

### **Type**

Boolean

#### **Required**

No

## **Default**

**false**

# **filestore\_fsync\_flushes\_journal\_data**

# **Description**

Flush journal data during filesystem synchronization.

# **Type**

Boolean

# **Required**

No

## **Default**

**false**

# **CHAPTER 23. QUEUE**

The following settings provide limits on the size of filestore queue.

#### **filestore\_queue\_max\_ops**

#### **Description**

Defines the maximum number of in progress operations the file store accepts before blocking on queuing new operations.

#### **Type**

Integer

### **Required**

No. Minimal impact on performance.

#### **Default**

**500**

**filestore\_queue\_max\_bytes**

#### **Description**

The maximum number of bytes for an operation.

#### **Type**

Integer

## **Required**

No

#### **Default**

**100 << 20**

**filestore\_queue\_committing\_max\_ops**

## **Description**

The maximum number of operations the filestore can commit.

## **Type**

Integer

# **Required**

No

#### **Default**

# **filestore\_queue\_committing\_max\_bytes**

# **Description**

The maximum number of bytes the filestore can commit.

# **Type**

Integer

## **Required**

No

## **Default**

**100 << 20**

# **CHAPTER 24. WRITEBACK THROTTLE**

Ceph replicates some of the writeback behavior in the kernel, because the page cache tends to keep dirty data round too long.

## **filestore\_wbthrottle\_enable**

## **Description**

Enables the filestore writeback throttle. The filestore writeback throttle is used to prevent large amounts of uncommitted data from building up before each filestore sync. (Experts only).

## **Type**

Boolean

## **Default**

**true**

**filestore\_wbthrottle\_btrfs\_bytes\_start\_flusher**

## **Description**

Dirty bytes threshold at which Ceph begins background flushing for **btrfs**.

## **Type**

64-bit Unsigned Integer

## **Default**

**41943040**

**filestore\_wbthrottle\_btrfs\_bytes\_hard\_limit**

## **Description**

Dirty bytes threshold at which Ceph begins to throttle I/O until the flusher catches up for **btrfs**.

## **Type**

64-bit Unsigned Integer

## **Default**

**419430400**

**filestore\_wbthrottle\_btrfs\_ios\_start\_flusher**

## **Description**

Dirty ios threshhold at which Ceph begins background flushing for **btrfs**.

## **Type**

## 64-bit Unsigned Integer

## **Default**

**500**

**filestore\_wbthrottle\_btrfs\_ios\_hard\_limit**

### **Description**

Dirty ios threshhold at which Ceph begins to throttle IO until the flusher catches up for **btrfs**.

## **Type**

64-bit Unsigned Integer

### **Default**

**5000**

**filestore\_wbthrottle\_btrfs\_inodes\_start\_flusher**

### **Description**

Dirty inodes threshhold at which Ceph begins background flushing for **btrfs**.

### **Type**

64-bit Unsigned Integer

#### **Default**

**500**

**filestore\_wbthrottle\_btrfs\_inodes\_hard\_limit**

#### **Description**

Dirty inodes threshhold at which Ceph begins to throttle IO until the flusher catches up for **btrfs**. Must be less than the **fd** limit.

## **Type**

64-bit Unsigned Integer

#### **Default**

**5000**

**filestore\_wbthrottle\_xfs\_bytes\_start\_flusher**

## **Description**

Dirty bytes threshold at which Ceph begins background flushing for XFS.

## **Type**

64-bit Unsigned Integer

#### **Default**

#### **41943040**

**filestore\_wbthrottle\_xfs\_bytes\_hard\_limit**

#### **Description**

Dirty bytes threshold at which Ceph begins to throttle IO until the flusher catches up for XFS.

## **Type**

64-bit Unsigned Integer

### **Default**

**419430400**

**filestore\_wbthrottle\_xfs\_ios\_start\_flusher**

### **Description**

Dirty ios threshhold at which Ceph begins background flushing for XFS.

### **Type**

64-bit Unsigned Integer

## **Default**

**500**

**filestore\_wbthrottle\_xfs\_ios\_hard\_limit**

#### **Description**

Dirty ios threshhold at which Ceph begins to throttle IO until the flusher catches up for XFS.

#### **Type**

64-bit Unsigned Integer

### **Default**

**5000**

**filestore\_wbthrottle\_xfs\_inodes\_start\_flusher**

#### **Description**

Dirty inodes threshhold at which Ceph begins background flushing for XFS.

## **Type**

64-bit Unsigned Integer

#### **Default**

## **filestore\_wbthrottle\_xfs\_inodes\_hard\_limit**

# **Description**

Dirty inodes threshhold at which Ceph begins to throttle IO until the flusher catches up for XFS. Must be less than the **fd** limit.

## **Type**

64-bit Unsigned Integer

## **Default**

# **CHAPTER 25. TIMEOUTS**

## **filestore\_op\_threads**

## **Description**

The number of filesystem operation threads that execute in parallel.

## **Type**

Integer

## **Required**

No

## **Default**

**2**

**filestore\_op\_thread\_timeout**

## **Description**

The timeout for a filesystem operation thread (in seconds).

## **Type**

Integer

## **Required**

No

## **Default**

**60**

**filestore\_op\_thread\_suicide\_timeout**

### **Description**

The timeout for a commit operation before canceling the commit (in seconds).

## **Type**

Integer

## **Required**

No

# **Default**

# **CHAPTER 26. B-TREE FILESYSTEM**

## **filestore\_btrfs\_snap**

# **Description**

Enable snapshots for a **btrfs** filestore.

## **Type**

Boolean

## **Required**

No. Only used for **btrfs**.

## **Default**

**true**

## **filestore\_btrfs\_clone\_range`**

## **Description**

Enable cloning ranges for a **btrfs** filestore.

## **Type**

Boolean

## **Required**

No. Only used for **btrfs**.

## **Default**

**true**

# **CHAPTER 27. JOURNAL**

## **filestore\_journal\_parallel**

# **Description**

Enables parallel journaling, default for btrfs.

## **Type**

Boolean

## **Required**

No

## **Default**

**false**

## **filestore\_journal\_writeahead**

## **Description**

Enables writeahead journaling, default for xfs.

## **Type**

Boolean

## **Required**

No

## **Default**

**false**

**filestore\_journal\_trailing**

## **Description**

Deprecated, never use.

## **Type**

Boolean

## **Required**

No

# **Default**

**false**

# **CHAPTER 28. MISC**

## **filestore\_merge\_threshold**

### **Description**

Min number of files in a subdir before merging into parent NOTE: A negative value means to disable subdir merging

### **Type**

Integer

### **Required**

No

### **Default**

**10**

### **filestore\_split\_multiple**

### **Description**

**filestore\_split\_multiple \* abs(filestore\_merge\_threshold) \* 16** is the maximum number of files in a subdirectory before splitting into child directories.

#### **Type**

Integer

## **Required**

No

## **Default**

**2**

**filestore\_update\_to**

#### **Description**

Limits filestore auto upgrade to specified version.

## **Type**

Integer

## **Required**

No

## **Default**

**1000**

**filestore\_blackhole**
### **Description**

Drop any new transactions on the floor.

### **Type**

Boolean

# **Required**

No

### **Default**

**false**

### **filestore\_dump\_file**

### **Description**

File onto which store transaction dumps.

#### **Type**

Boolean

#### **Required**

No

### **Default**

**false**

### **filestore\_kill\_at**

#### **Description**

inject a failure at the n'th opportunity

#### **Type**

**String** 

### **Required**

No

#### **Default**

**false**

#### **filestore\_fail\_eio**

### **Description**

Fail/Crash on eio.

#### **Type**

Boolean

# **Required**

No

### **Default**

**true**

# **PART VIII. JOURNAL CONFIG REFERENCE**

Ceph OSDs use a journal for two reasons: speed and consistency.

- **Speed:** The journal enables the Ceph OSD Daemon to commit small writes quickly. Ceph writes small, random i/o to the journal sequentially, which tends to speed up bursty workloads by allowing the backing filesystem more time to coalesce writes. The Ceph OSD Daemon's journal, however, can lead to spiky performance with short spurts of high-speed writes followed by periods without any write progress as the filesystem catches up to the journal.
- **Consistency:** Ceph OSD Daemons require a filesystem interface that guarantees atomic compound operations. Ceph OSD Daemons write a description of the operation to the journal and apply the operation to the filesystem. This enables atomic updates to an object (for example, placement group metadata). Every few seconds—between **filestore max sync interval** and **filestore min sync interval** settings—the Ceph OSD stops writes and synchronizes the journal with the filesystem, allowing Ceph OSDs to trim operations from the journal and reuse the space. On failure, Ceph OSDs replay the journal starting after the last synchronization operation.

Ceph OSD Daemons support the following journal settings:

### **journal\_dio**

### **Description**

Enables direct i/o to the journal. Requires **journal block align** set to **true**.

### **Type**

Boolean

### **Required**

Yes when using **aio**.

### **Default**

**true**

### **journal\_aio**

### **Description**

Enables using **libaio** for asynchronous writes to the journal. Requires **journal dio** set to **true**.

### **Type**

Boolean

### **Required**

No.

### **Default**

**true**.

#### **journal\_block\_align**

### **Description**

Block aligns write operations. Required for **dio** and **aio**.

#### **Type**

Boolean

### **Required**

Yes when using **dio** and **aio**.

#### **Default**

**true**

#### **journal\_max\_write\_bytes**

#### **Description**

The maximum number of bytes the journal will write at any one time.

#### **Type**

Integer

#### **Required**

No

### **Default**

**10 << 20**

**journal\_max\_write\_entries**

### **Description**

The maximum number of entries the journal will write at any one time.

### **Type**

Integer

### **Required**

No

### **Default**

**100**

#### **journal\_queue\_max\_ops**

### **Description**

The maximum number of operations allowed in the queue at any one time.

#### **Type**

Integer

### **Required**

No

### **Default**

**500**

### **journal\_queue\_max\_bytes**

#### **Description**

The maximum number of bytes allowed in the queue at any one time.

#### **Type**

Integer

### **Required**

No

### **Default**

**10 << 20**

**journal\_align\_min\_size**

### **Description**

Align data payloads greater than the specified minimum.

#### **Type**

Integer

### **Required**

No

#### **Default**

**64 << 10**

**journal\_zero\_on\_create**

### **Description**

Causes the file store to overwrite the entire journal with **0**'s during **mkfs**.

#### **Type**

Boolean

### **Required**

No

#### **Default**

# **CHAPTER 29. LOGGING AND DEBUGGING**

Typically, when you add debugging to your Ceph configuration, you do so at runtime. You can also add Ceph debug logging to your Ceph configuration file if you are encountering issues when starting your cluster. You may view Ceph log files under **/var/log/ceph** (the default location).

### **Tip**

When debug output slows down your system, the latency can hide race conditions.

Logging is resource intensive. If you are encountering a problem in a specific area of your cluster, enable logging for that area of the cluster. For example, if your OSDs are running fine, but your gateways are not, you should start by enabling debug logging for the specific gateway instance(s) giving you trouble. Enable logging for each subsystem as needed.

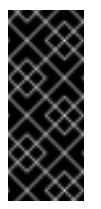

### **Important**

Verbose logging can generate over 1GB of data per hour. If your OS disk reaches its capacity, the node will stop working.

If you enable or increase the rate of Ceph logging, ensure that you have sufficient disk space on your OS disk. See [Accelerating](#page-115-0) Log Rotation for details on rotating log files. When your system is running well, remove unnecessary debugging settings to ensure your cluster runs optimally. Logging debug output messages is relatively slow, and a waste of resources when operating your cluster.

See [Subsystem,](#page-121-0) Log and Debug Settings for details on available settings.

# **29.1. RUNTIME**

If you would like to see the configuration settings at runtime, you must log in to a host with a running daemon and execute the following:

```
ceph --admin-daemon </path/to/admin/socket> config show | less
ceph --admin-daemon /var/run/ceph/ceph-osd.0.asok config show | less
```
To activate Ceph's debugging output (*i.e.*, **dout()**) at runtime, use the **ceph tell** command to inject arguments into the runtime configuration:

```
ceph tell <daemon-type>.<daemon id or *> injectargs --<name> <value> [-
-<name> <value>]
```
Replace **<daemon-type>** with one of **osd** or **mon**. You may apply the runtime setting to all daemons of a particular type with **\***, or specify a specific daemon's ID (i.e., its number or letter). For example, to increase debug logging for a **ceph-osd** daemon named **osd.0**, execute the following:

```
ceph tell osd.0 injectargs --debug-osd 0/5
```
The **ceph tell** command goes through the monitors. If you cannot bind to the monitor, you can still make the change by logging into the host of the daemon whose configuration you'd like to change using **ceph --admin-daemon**. For example:

sudo ceph --admin-daemon /var/run/ceph/ceph-osd.0.asok config set debug\_osd 0/5

See [Subsystem,](#page-121-0) Log and Debug Settings for details on available settings.

# **29.2. BOOT TIME**

To activate Ceph's debugging output (*i.e.*, **dout()**) at boot time, you must add settings to your Ceph configuration file. Subsystems common to each daemon may be set under **[global]** in your configuration file. Subsystems for particular daemons are set under the daemon section in your configuration file (*e.g.*, **[mon]**, **[osd]**). For example:

```
[global]
   debug ms = 1/5[mon]
   debug mon = 20debug paxos = 1/5debug auth = 2[osd]
   debug osd = 1/5debug filestore = 1/5
   debug journal = 1
   debug monc = 5/20
```
See [Subsystem,](#page-121-0) Log and Debug Settings for details on available settings.

# <span id="page-115-0"></span>**29.3. ACCELERATING LOG ROTATION**

If your OS disk is relatively full, you can accelerate log rotation by modifying the Ceph log rotation file at **/etc/logrotate.d/ceph**. Add a size setting after the rotation frequency to accelerate log rotation (via cronjob) if your logs exceed the size setting. For example, the default setting looks like this:

```
rotate 7
weekly
compress
sharedscripts
```
Modify it by adding a **size** setting.

```
rotate 7
weekly
size 500M
compress
sharedscripts
```
Then, start the crontab editor for your user space.

crontab -e

Finally, add an entry to check the **etc/logrotate.d/ceph** file.

30 \* \* \* \* /usr/sbin/logrotate /etc/logrotate.d/ceph >/dev/null 2>&1

The preceding example checks the **etc/logrotate.d/ceph** file every 30 minutes.

# **29.4. VALGRIND**

Debugging may also require you to track down memory and threading issues. You can run a single daemon, a type of daemon, or the whole cluster with Valgrind. You should only use Valgrind when developing or debugging Ceph. Valgrind is computationally expensive, and will slow down your system otherwise. Valgrind messages are logged to **stderr**.

# **29.5. SUBSYSTEM, LOG AND DEBUG SETTINGS**

In most cases, you will enable debug logging output via subsystems.

### **29.5.1. Ceph Subsystems**

Each subsystem has a logging level for its output logs, and for its logs in-memory. You may set different values for each of these subsystems by setting a log file level and a memory level for debug logging. Ceph's logging levels operate on a scale of **1** to **20**, where **1** is terse and **20** is verbose.

A debug logging setting can take a single value for the log level and the memory level, which sets them both as the same value. For example, if you specify **debug ms = 5**, Ceph will treat it as a log level and a memory level of **5**. You may also specify them separately. The first setting is the log level, and the second setting is the memory level. You must separate them with a forward slash (/). For example, if you want to set the **ms** subsystem's debug logging level to **1** and its memory level to **5**, you would specify it as **debug ms = 1/5**. For example:

```
debug <subsystem> = <log-level>/<memory-level>
#for example
debug osd log = 1/20
```
The following table provides a list of Ceph subsystems and their default log and memory levels. Once you complete your logging efforts, restore the subsystems to their default level or to a level suitable for normal operations.

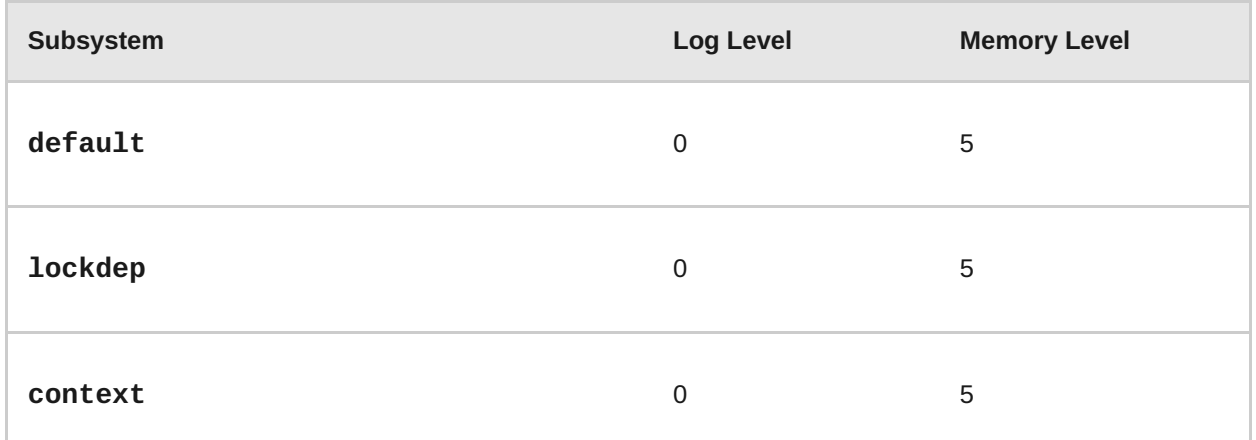

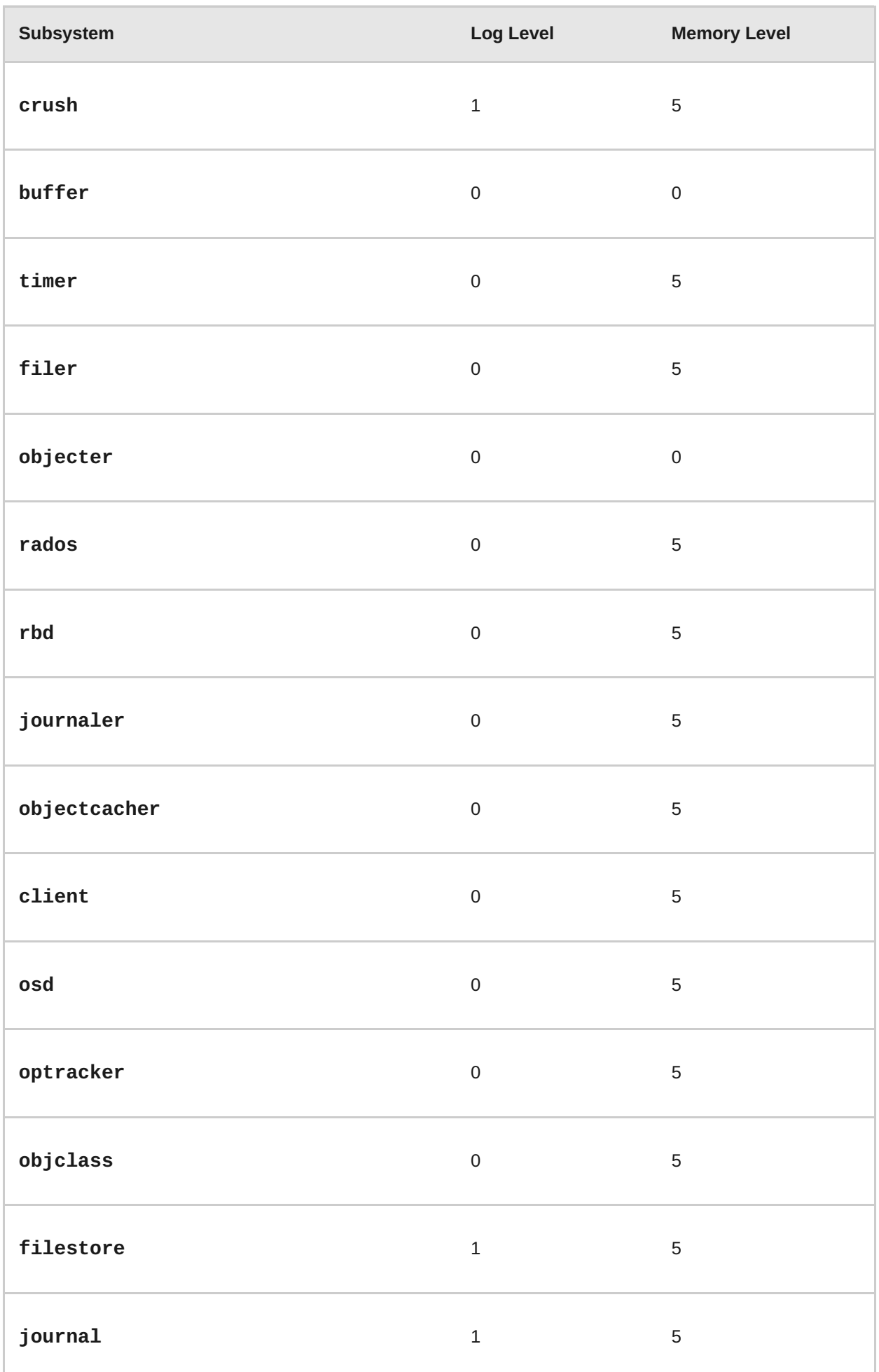

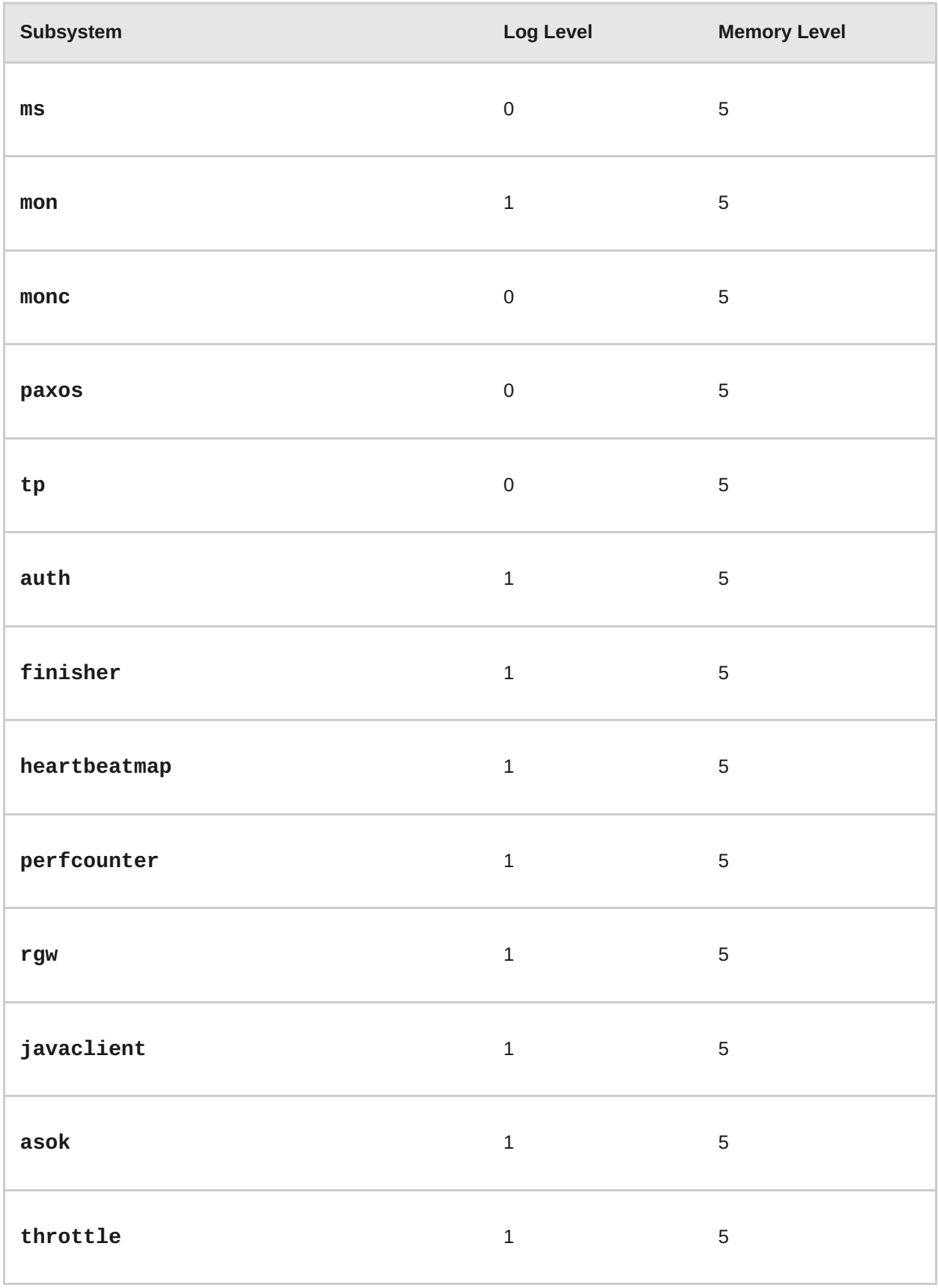

# **29.5.2. Logging Settings**

Logging and debugging settings are not required in a Ceph configuration file, but you may override default settings as needed. Ceph supports the following settings:

**log file**

### **Description**

The location of the logging file for your cluster.

#### **Type**

**String** 

### **Required**

No

### **Default**

**/var/log/ceph/\$cluster-\$name.log**

### **log max new**

### **Description**

The maximum number of new log files.

#### **Type**

Integer

### **Required**

No

### **Default**

**1000**

### **log max recent**

#### **Description**

The maximum number of recent events to include in a log file.

### **Type**

Integer

### **Required**

No

### **Default**

**1000000**

### **log to stderr**

### **Description**

Determines if logging messages should appear in **stderr**.

### **Type**

Boolean

### **Required**

No

### **Default**

**true**

**err to stderr**

### **Description**

Determines if error messages should appear in **stderr**.

#### **Type**

Boolean

### **Required**

No

#### **Default**

**true**

### **log to syslog**

### **Description**

Determines if logging messages should appear in **syslog**.

### **Type**

Boolean

#### **Required**

No

### **Default**

**false**

### **err to syslog**

### **Description**

Determines if error messages should appear in **syslog**.

### **Type**

Boolean

### **Required**

No

### **Default**

#### <span id="page-121-0"></span>log flush on exit

### **Description**

Determines if Ceph should flush the log files after exit.

### **Type**

Boolean

### **Required**

No

### **Default**

**true**

**clog to monitors**

### **Description**

Determines if **clog** messages should be sent to monitors.

#### **Type**

Boolean

#### **Required**

No

#### **Default**

**true**

### **clog to syslog**

#### **Description**

Determines if **clog** messages should be sent to syslog.

### **Type**

Boolean

### **Required**

No

### **Default**

**false**

**mon cluster log to syslog**

#### **Description**

Determines if the cluster log should be output to the syslog.

### **Type**

Boolean

### **Required**

No

### **Default**

**false**

### **mon cluster log file**

### **Description**

The location of the cluster's log file.

### **Type**

**String** 

### **Required**

No

### **Default**

**/var/log/ceph/\$cluster.log**

# **29.5.3. OSD**

### **osd preserve trimmed log**

### **Description**

Preserves trimmed logs after trimming.

### **Type**

Boolean

### **Required**

No

### **Default**

**false**

**osd tmapput sets uses tmap**

### **Description**

Uses **tmap**. For debug only.

### **Type**

Boolean

#### **Required**

No

#### **Default**

**false**

**osd min pg log entries**

### **Description**

The minimum number of log entries for placement groups.

### **Type**

32-bit Unsigned Integer

### **Required**

No

### **Default**

1000

### **osd op log threshold**

#### **Description**

How many op log messages to show up in one pass.

### **Type**

Integer

#### **Required**

No

#### **Default**

5

### **29.5.4. Filestore**

**filestore debug omap check**

### **Description**

Debugging check on synchronization. This is an expensive operation.

### **Type**

Boolean

### **Required**

No

### **Default**

 $\overline{0}$ 

# **29.5.5. RADOS Gateway**

#### **rgw log nonexistent bucket**

### **Description**

Log non-existent buckets.

#### **Type**

Boolean

#### **Required**

No

### **Default**

**false**

**rgw log object name**

### **Description**

Log an object's name.

#### **Type**

**String** 

### **Required**

No

#### **Default**

**%Y-%m-%d-%H-%i-%n**

**rgw log object name utc**

### **Description**

Object log name contains UTC.

#### **Type**

Boolean

## **Required**

No

#### **Default**

#### **rgw enable ops log**

### **Description**

Enables logging of every RGW operation.

### **Type**

Boolean

### **Required**

No

### **Default**

**true**

### **rgw enable usage log**

#### **Description**

Enable logging of RGW's bandwidth usage.

#### **Type**

Boolean

#### **Required**

No

#### **Default**

**true**

**rgw usage log flush threshold**

#### **Description**

Threshold to flush pending log data.

#### **Type**

Integer

### **Required**

No

### **Default**

**1024**

**rgw usage log tick interval**

### **Description**

Flush pending log data every **s** seconds.

### **Type**

Integer

### **Required**

No

### **Default**

30

**rgw intent log object name**

# **Description, Type**

String

# **Required**

No

### **Default**

**%Y-%m-%d-%i-%n**

**rgw intent log object name utc**

### **Description**

Include a UTC timestamp in the intent log object name.

### **Type**

Boolean

### **Required**

No

### **Default**